Caroline da Silva Lopes

# **Lilás: um aplicativo para o ensino de Libras por meio da gamificação**

Passo Fundo

2020

Caroline da Silva Lopes

## **Lilás: um aplicativo para o ensino de Libras por meio da gamificação**

Monografia apresentada ao Curso de Tecnologia em Sistemas para Internet do Instituto Federal Sul-rio-grandense, Câmpus Passo Fundo, como requisito parcial para a obtenção do título de Tecnólogo em Sistemas para Internet.

### INSTITUTO FEDERAL DE EDUCAÇÃO, CIÊNCIA E TECNOLOGIA SUL-RIO-GRANDENSE - CÂMPUS PASSO FUNDO

### Orientador: Prof. Dr. João Mário Lopes Brezolin Coorientadora: Prof<sup>a</sup> Me. Samanta Santos da Vara Vanini

Passo Fundo 2020

# Dedicatória

*À minha mãe, pois sempre demonstrou um imenso interesse em aprender Libras para conseguir se comunicar com as pessoas surdas.*

# Agradecimentos

Primeiramente agradeço pelo apoio da minha família, pois estiveram ao meu lado durante toda a trajetória do curso e este amparo me ajudou a conseguir chegar até aqui.

Agradeço aos professores, em especial a Samanta Vanini e ao João Brezolin, que acompanharam este projeto desde o início, sempre com bom ânimo e empolgação.

Por fim, aos amigos que de alguma forma contribuíram para o término desta etapa, demonstrando o seu apoio, dando conselhos e me ajudando a superar as dificuldades.

# Epígrafe

"A língua de sinais é para os OLHOS o que as palavras são para os OUVIDOS"

*Autor Desconhecido*

## Resumo

Apesar da Libras ser a segunda língua oficial do Brasil, observa-se que poucos brasileiros sabem dar informações ou conversar com pessoas surdas. Devido à falta de acessibilidade, os surdos muitas vezes precisam contar com a ajuda de outras pessoas para mediar a comunicação em situações cotidianas. As pessoas que escutam e conseguem se comunicar pelo som da voz são chamadas de ouvintes. Neste contexto, a fim de ajudar pessoas ouvintes a se comunicarem adequadamente com os surdos, este projeto apresenta o desenvolvimento de uma aplicação *PWA (Progressive Web Apps)* que utiliza conceitos de gamificação para auxiliar no aprendizado básico de Libras. O aplicativo é composto por exercícios, onde cada resposta correta é recompensada por cristais, que posteriormente podem ser trocados por curiosidades na loja. O objetivo principal deste projeto é aumentar o interesse e engajamento dos usuários, proporcionando diferentes abordagens para o aprendizado da Libras. Os exercícios são organizados em níveis que representam as situações cotidianas vivenciadas pelos usuários. Para o desenvolvimento do aplicativo foram utilizados o *Framework Ionic 4* usando a linguagem de programação *TypeScript* e o banco de dados *Firebase*, no qual foram armazenadas as informações sobre o progresso dos usuários nestas atividades. A interface foi desenvolvida de forma simples e intuitiva visando a sua usabilidade. O aplicativo tem como foco ajudar pessoas com audição a adquirir confiança para se comunicar com os surdos e tornar os ambientes mais inclusivos. Este projeto foi validado com 27 usuários de diferentes idades. Os resultados mostraram que os participantes aprenderam facilmente as funcionalidades da aplicação e que a abordagem da gamificação nas atividades auxiliou na captação da atenção destes usuários.

**Palavras-chave**: Língua de Sinais, PWA, Ionic, Firebase

## Abstract

Although LIBRAS is the second official language of Brazil, it is observed that just a few brazilians know how to give information or talk with deaf people. Due to lack of accessibility, deaf people often need the help of other people to mediate communication on their daily situations. People who listen and are able to communicate by the sound of the voice are called hearing people. In this context, in order to help hearing people to properly comunicate with the deaf this project proposes a PWA application (Progressive Web Apps) for that uses using gamification concepts in order to assist on the basic learning of LIBRAS. The application consists in a set of exercises, where every correct answer is rewarded by crystals, which can later be exchanged for curiosities in the store. The main goal is to increase the interess of the users and engading them by provinding diferent approaches for the learning of LIBRAS. The exercises are organized in levels that represent daily activities performed by the users. The application was developed on top of Ionic Framework using TypeScript programing language. The Firebase database was also used to store information about the users progress in the game. The interface of the application was developed in a simple and intuitive way aiming its usability. The application focuses on help hearing people to get confidence to communicate with the deaf make environments more inclusive. The application was validated with 27 users of difereng ages. The results showed that the application funcionalities were easlily learned by de users and that the gamification approach help on getting the users attention.

**Keywords**: Sign Language, PWA, Ionic, Firebase

# Lista de ilustrações

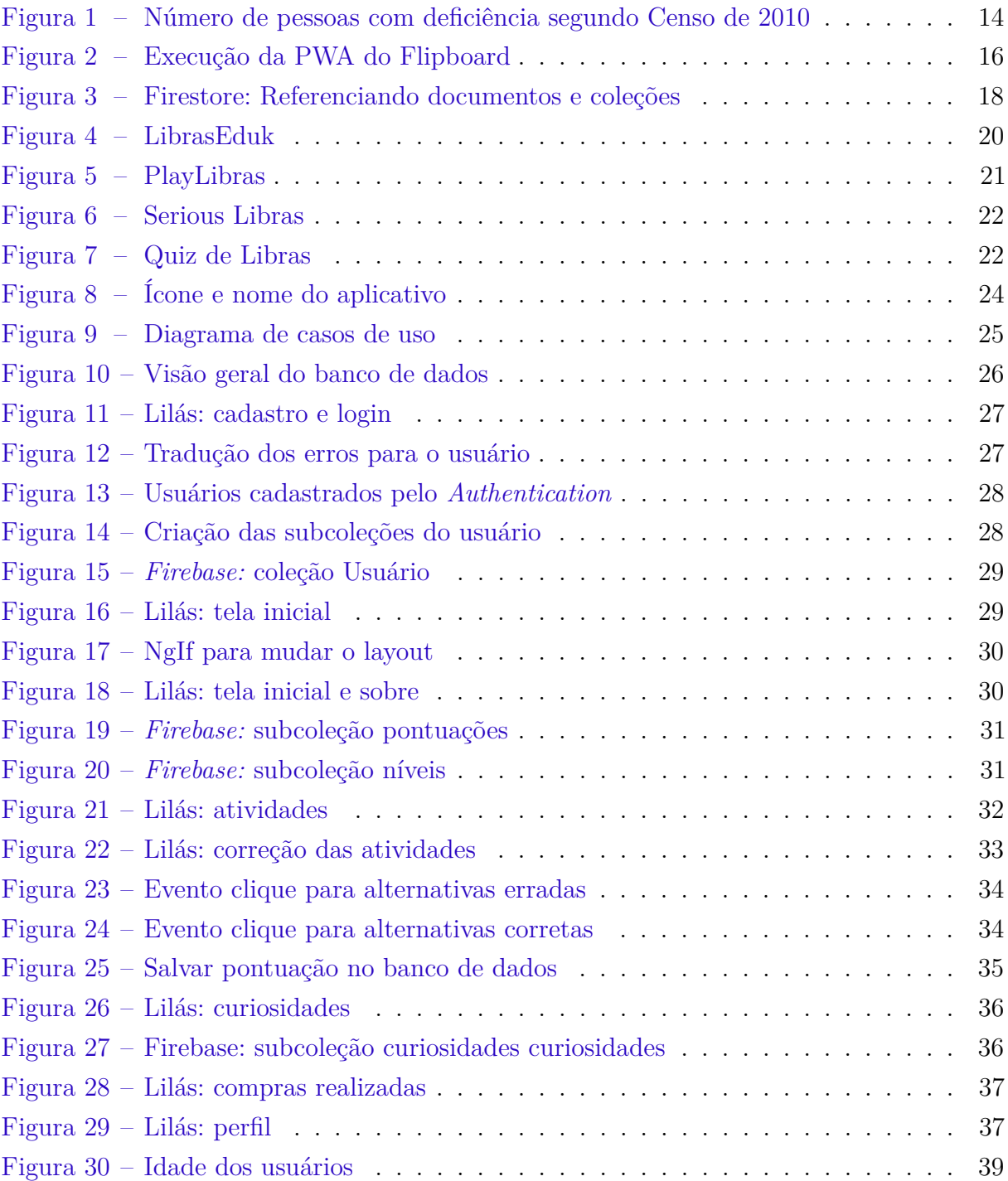

# Lista de abreviaturas e siglas

- app (*Mobile Application*), Aplicativo móvel
- apps (*Mobile Applications*), Aplicativos móveis
- IBGE Instituto Brasileiro de Geografia e Estatística
- ID (*User Identifier*), identificador de usuário
- INES Instituto Nacional de Educação de Surdos
- iOS (*iPhone Operating System*), Sistema Operacional do iPhone
- Libras Língua Brasileira de Sinais
- NoSQL (*Not Only SQL*), Não Somente SQL Banco de dados não relacional
- PWA (*Progressive Web Apps*), Aplicativos Web Progressivos
- TCC Trabalho de Conclusão de Curso

# Sumário

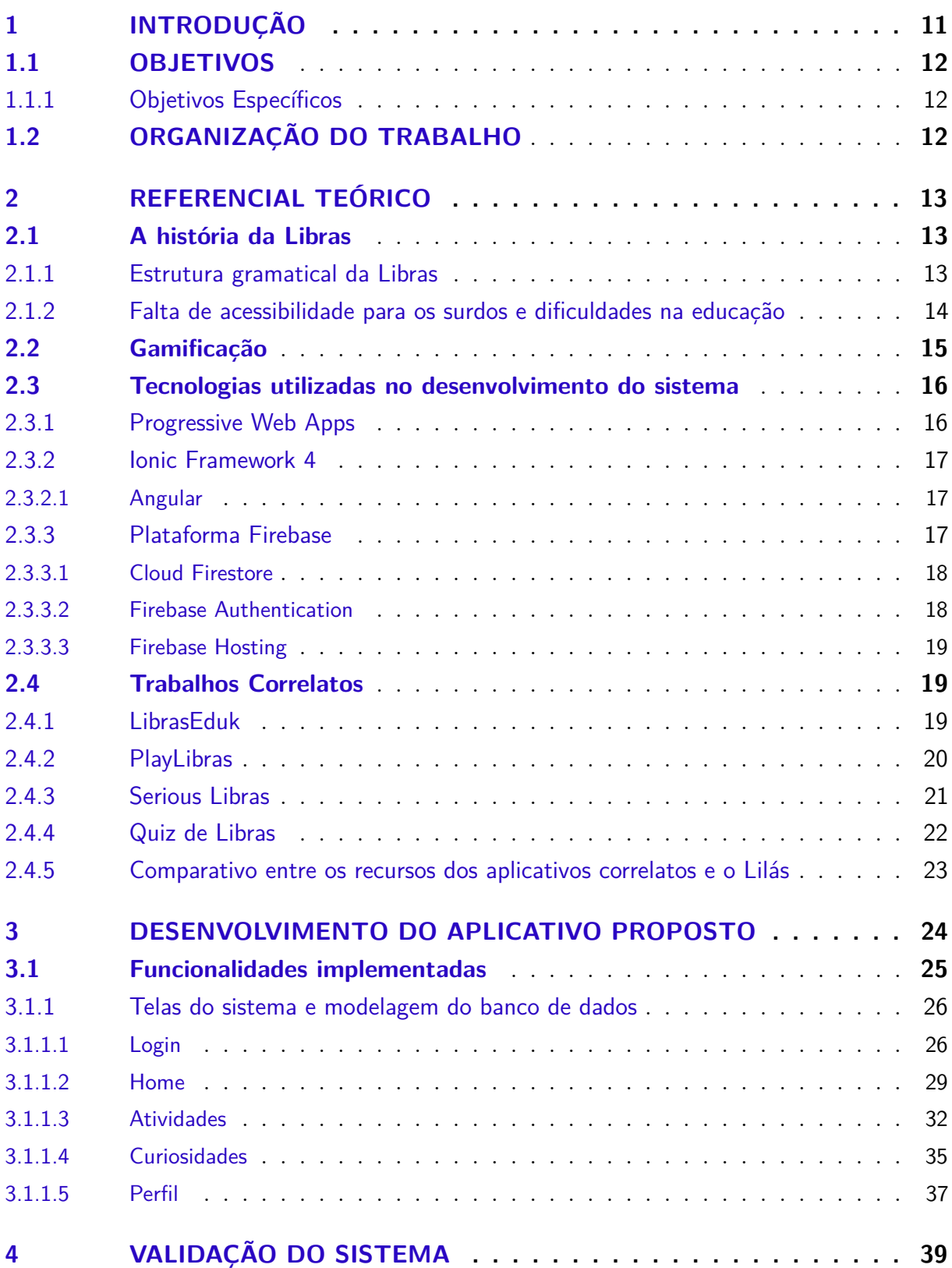

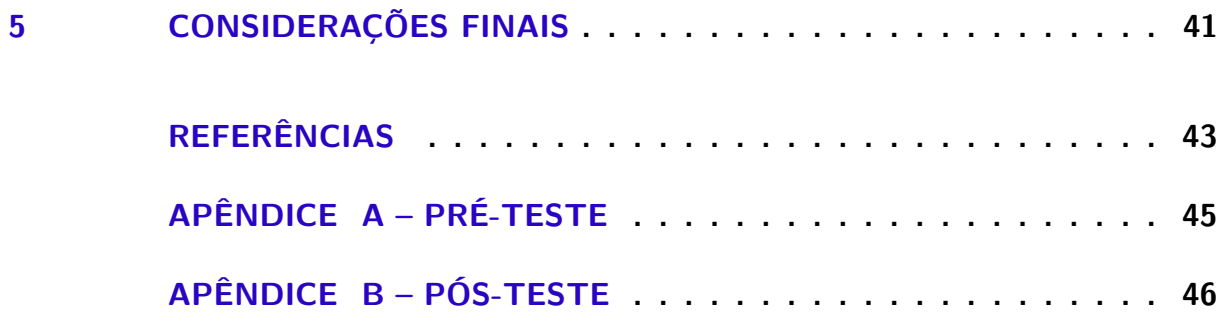

## <span id="page-11-1"></span><span id="page-11-0"></span>1 Introdução

A Libras foi incluída como disciplina curricular em 2005, pelo Decreto nº 5.626, porém essa ainda não é uma realidade na maioria das escolas. De acordo com o Senado Federal [\(2019\)](#page-44-0), "o grande obstáculo é a escassez de ouvintes que se comuniquem na língua de sinais, por isso pessoas com deficiência auditiva passam por sérios apuros no trabalho, nas ruas e até em hospitais". Entretanto, faz-se necessário fornecer recursos que garantam o acesso ao aprendizado de Libras para público em geral.

A comunicação por meio do português escrito enfrenta várias barreiras, sendo a principal delas o fato de que a Libras apresenta uma estrutura gramatical própria. Dentro das frases, as palavras são organizadas com uma ordem diferente, entre outros detalhes que dificultam a compreensão do texto escrito.

Ao buscar por aplicativos que ensinem Libras, percebe-se que a maioria dos aplicativos disponíveis em lojas, como na *Play Store* e na *App Store*, são dicionários ou tradutores. Os que apresentam atividades ensinam apenas o vocabulário, realizando exercícios de memorização. Levando esses fatores em consideração, este trabalho apresenta o desenvolvimento de uma aplicação PWA para o ensino básico de Libras, tornando-se um apoio no processo de aprendizagem e na compreensão de frases em língua de sinais.

Os primeiros níveis dão ênfase em situações cotidianas, ensinando como fazer perguntas básicas, a dar informações sobre localização e também a como auxiliar outros ouvintes que ainda não consigam se comunicar em Libras, ajudando-os durante o atendimento a um cliente surdo.

Para aumentar o interesse e o engajamento dos usuários, as questões de múltipla escolha receberam características de gamificação como níveis, cristais e itens para adquirir na loja, proporcionando diferentes abordagens para o aprendizado da Libras. Isso aliviou a preocupação que os usuários tinham em ter que responder as perguntas de forma correta, dessa forma, eles puderam realizar quantas tentativas fossem necessárias até compreender o assunto ensinado.

Para realizar a validação do aplicativo, foram convidados 27 usuários de diferentes idades. Os resultados mostraram que os participantes aprenderam facilmente como utilizar as funcionalidades do aplicativo e que a gamificação nas atividades auxiliou na captação da atenção destes usuários.

Por fim, a aplicação PWA trouxe inúmeros benefícios, como responsividade, facilidade na atualização do software, além de possuir uma aparência nativa em dispositivos móveis e poder ser acessada pelo site em computadores.

### <span id="page-12-0"></span>1.1 OBJETIVOS

Aplicar conceitos de gamificação no desenvolvimento de um aplicativo para auxiliar no ensino de Libras, tendo como público-alvo, pessoas ouvintes.

#### <span id="page-12-1"></span>1.1.1 Objetivos Específicos

- Realizar a revisão bibliográfica com relação ao tema;
- Desenvolver uma *Graphic User Interface* (GUI) para a aplicação através do Framework Ionic;
- Aplicar conceitos de gamificação na estruturação das atividades de Libras apresentadas no aplicativo;
- Apresentar exercícios com foco na compreensão de frases em língua de sinais;
- Validar o aplicativo com usuários ouvintes.

### <span id="page-12-2"></span>1.2 ORGANIZAÇÃO DO TRABALHO

O presente trabalho é constituído por capítulos, o que possibilita uma melhor organização e compreensão dos temas abordados.

O Capítulo 2 apresenta o embasamento teórico sobre as tecnologias utilizadas no desenvolvimento do sistema.

O Capítulo 3 aborda assuntos relacionados à implementação do sistema, mostrando os códigos, o banco de dados e as telas do aplicativo.

O Capítulo 4 explica como foram realizados os testes e a validações do sistema, apresentando os resultados desses processos. E, para finalizar, o Capítulo 5 aborda as considerações finais da execução deste projeto e os trabalhos futuros para realizar melhorias e dar continuidade no desenvolvimento desta aplicação.

## <span id="page-13-3"></span><span id="page-13-0"></span>2 Referencial teórico

Esta seção apresenta informações importantes sobre a Libras e a falta de acessibilidade, bem como as tecnologias necessárias para o desenvolvimento do aplicativo.

### <span id="page-13-1"></span>2.1 A história da Libras

No Brasil o primeiro espaço destinado à educação dos surdos foi criado em meados do século XIX no Rio de Janeiro por iniciativa do surdo francês E. Huet, durante o Império de Dom Pedro II, tendo como primeira denominação Instituto Imperial de Surdos-Mudos, que mais tarde passaria a se chamar Instituto Nacional de Educação de Surdos (INES). A proposta de Huet continha as disciplinas de Língua Portuguesa, Aritmética, Geografia, História do Brasil, Escrituração Mercantil, Linguagem Articulada, Doutrina Cristã e Leitura sobre os Lábios [\(INES,](#page-43-1) [2020\)](#page-43-1).

Foi nesta instituição que surgiram os primeiros líderes surdos que ao terminarem seus estudos retornaram aos seus Estados de origem e divulgaram a Língua de Sinais, reunindo outros surdos e fundando associações, escolas e grupos de luta pelos direitos dos surdos [\(SILVA et al.,](#page-44-1) [2017\)](#page-44-1). Embora essa luta seja bem antiga, somente em 2002 a Língua Brasileira de Sinais foi oficialmente reconhecida.

Atualmente o INES é um órgão do Ministério da Educação que atende em torno de 600 alunos surdos da Educação Infantil até o Ensino Médio, além de oferecer ensino profissionalizante e estágios remunerados que ajudam a inserir os surdos no mercado de trabalho.

#### <span id="page-13-2"></span>2.1.1 Estrutura gramatical da Libras

Libras possui estrutura gramatical própria. O ex-presidente Fernando Henrique Cardoso quando decretou a lei nº 10.436[/2002](#page-43-2) oficializando a Libras como a  $2^a$  língua oficial do Brasil já explicou sobre a estrutura gramatical, afirmando que:

> Parágrafo único. Entende-se como Língua Brasileira de Sinais - Libras a forma de comunicação e expressão, em que o sistema lingüístico de natureza visual-motora, com estrutura gramatical própria, constituem um sistema lingüístico de transmissão de idéias e fatos, oriundos de comunidades de pessoas surdas do Brasil. (CONGRESSO NACIONAL, [2002\)](#page-43-2)

Para uma melhor compreensão da estrutura gramatical das frases, vale ressaltar algumas diferenças entre a Libras e o Português, segundo [Ferreira et al.](#page-43-3) [\(2011\)](#page-43-3):

- <span id="page-14-2"></span>• Libras não é universal, cada país tem sua própria língua de sinais;
- Não há artigos, verbos de ligação, preposições, conjunções, nem desinências para gênero (masculino e feminino) e número (plural);
- Os verbos aparecem no infinitivo, mas é possível saber se a ação é no presente, passado ou futuro, de acordo com o contexto e os sinais usados na frase;
- Para compreender como são formados os sinais, os aspectos fonéticos são divididos em 5 parâmetros: configuração de mãos, ponto de articulação, movimento, orientação das mãos, expressões faciais e corporais.

#### <span id="page-14-1"></span>2.1.2 Falta de acessibilidade para os surdos e dificuldades na educação

Na Figura [1](#page-14-0) observa-se que 2,1 milhões de pessoas são surdas ou escutavam muito pouco, outras 7,5 milhões tinham alguma dificuldade para ouvir. A pesquisa do IBGE não apontou quantas fazem uso da Libras.

<span id="page-14-0"></span>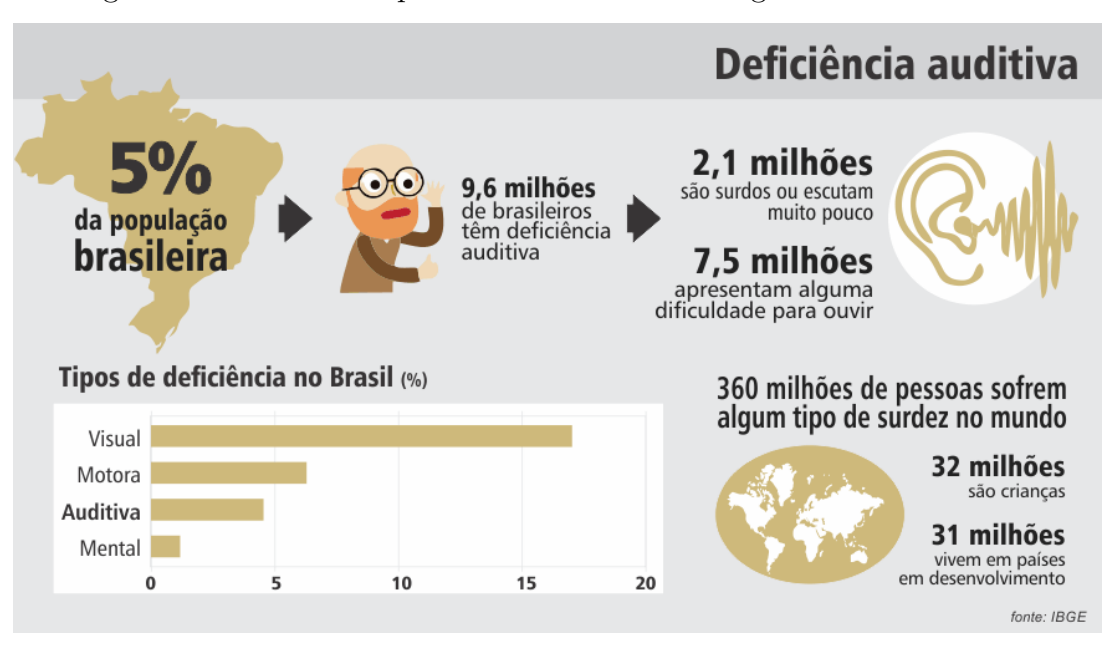

Figura 1 – Número de pessoas com deficiência segundo Censo de 2010

Fonte: [\(SENADO,](#page-44-0) [2019\)](#page-44-0)

O Senado Federal [\(2019\)](#page-44-0) afirma que "apesar da lei de 2002, os surdos ainda estão longe da plena inclusão na sociedade, pois, o baixo alcance da Libras leva os surdos ao isolamento". Isso ocorre até mesmo dentro do âmbito familiar, como demonstra o documentário "Mãos que falam - a inclusão surda" dirigido por Santana [\(2011\)](#page-44-2) onde o professor e pesquisador Luiz Albérico Falcão comentou que conheceu "[...] mães que só aprenderam a se comunicar quando os filhos tinham 18 e 20 anos de idade, minhas <span id="page-15-1"></span>colegas no curso de Libras. Outras pagavam intérpretes para intermediar a comunicação com seus filhos". Isso demonstra que é essencial que os pais aprendam Libras desde cedo, proporcionando uma convivência mais saudável com seus filhos.

Muitos surdos chegam ao fim dos estudos como analfabetos funcionais. As escolas não reprovam, apenas exigem frequência escolar sem dar a devida importância ao conhecimento adquirido durante o ano letivo. Isso gera consequências tanto para a comunicação escrita quanto para o futuro acadêmico destes alunos [\(SANTANA,](#page-44-2) [2011\)](#page-44-2).

Em uma entrevista ao Senado Federal [\(2019\)](#page-44-0), Edeilce Buzar coordenadora do Laboratório de Educação de Surdos e Libras da Universidade de Brasília afirma que "se o surdo encontrasse no dia a dia pessoas que soubessem a língua de sinais, ele não enfrentaria tantas barreiras". O Decreto nº 5.626 de 2005 incluiu a Libras como disciplina curricular, porém isso não é uma realidade na maioria das escolas. Se a Libras fosse incluída ainda nas séries iniciais, os alunos desde cedo teriam uma integração mais natural com seus colegas surdos.

Segundo Morgami [\(2020\)](#page-43-4), para as pessoas ouvintes aprenderem Libras é como se estivessem estudando qualquer outra língua estrangeira. Ser fluente abre oportunidades para ser intérprete nos mais variados serviços públicos ou privados.

### <span id="page-15-0"></span>2.2 Gamificação

Segundo [Werbach](#page-44-3) [\(2020\)](#page-44-3), o termo *Gamification* foi criado em 2003 por Nick Pelling, um programador de jogos que tinha a intenção de desenvolver interfaces inspiradas em jogos para dispositivos móveis, conceituando a metodologia de gamificação como sendo a aplicação das mecânicas e elementos de jogos para engajar e motivar pessoas a atingir metas na vida real. Os elementos de gamificação que facilmente podem ser abordados com propósito educativo são:

- **Conquistas:** são pequenos objetivos que ao serem alcançados são recompensados, como terminar um nível sem errar nenhuma resposta;
- **Medalhas:** são as recompensas recebidas pelas conquistas, como notas, brindes ou troféus;
- **Combate:** competição entre equipes ao realizar uma atividade;
- **Ranqueamentos:** mostrar as pontuações das equipes no decorrer das atividades;
- **Níveis:** desbloquear novos conteúdos ao finalizar conteúdos anteriores;
- **Pontos:** podem ser convertidos em notas ou brindes;
- **Times:** trabalho em equipe.

### <span id="page-16-3"></span><span id="page-16-1"></span>2.3 Tecnologias utilizadas no desenvolvimento do sistema

Essa seção apresenta as tecnologias que podem ser utilizadas para o desenvolvimento do aplicativo.

#### <span id="page-16-2"></span>2.3.1 Progressive Web Apps

*Progressive Web Apps* foi a denominação criada em 2015 pelo engenheiro do *Google Chrome* Alex Russell juntamente com sua esposa Frances Berriman. Para Russell [\(2015\)](#page-44-4), aplicativos progressivos são sites que abrem normalmente no navegador (Figura [2\)](#page-16-0), no entanto durante o seu processo de desenvolvimento são incluídos *Service Workers, Manifests e Responsive Design*, dessa forma, os navegadores oferecem *prompts* que perguntam ao usuário se ele deseja adicionar um atalho na tela inicial (a), após adicionar o atalho do aplicativo, ele ficará semelhante aos nativos (b) e ao ser executado abrirá em tela cheia, sem mostrar o navegador (c), oferecendo uma experiência imersiva ao usuário.

<span id="page-16-0"></span>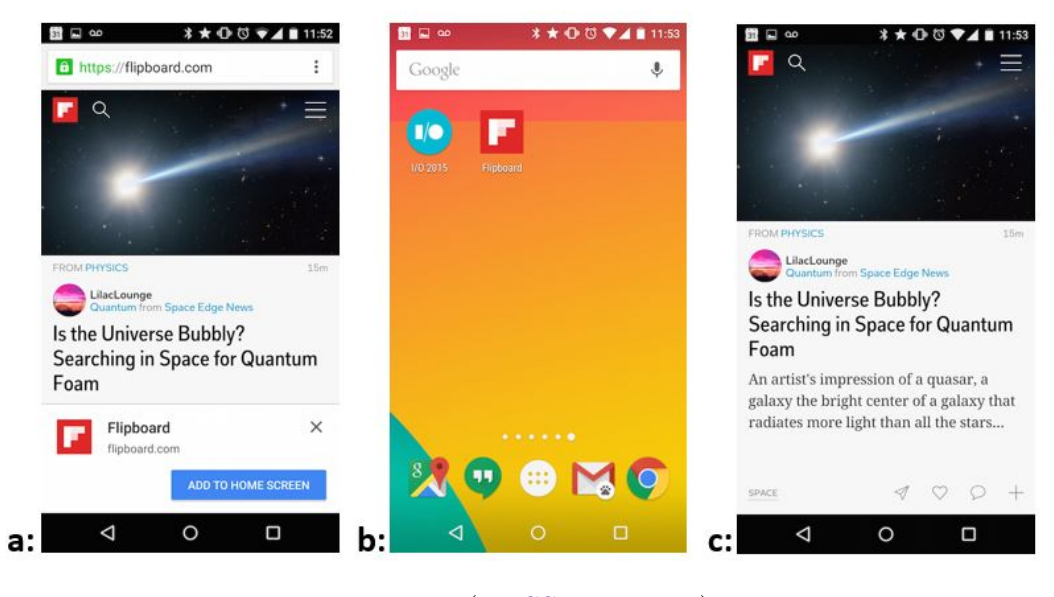

Figura 2 – Execução da PWA do Flipboard

Fonte: [\(RUSSELL,](#page-44-4) [2015\)](#page-44-4)

Os atributos de uma PWA foram descritas da seguinte maneira por [Russell](#page-44-4) [\(2015\)](#page-44-4):

- **Responsivo:** se adapta a qualquer tela;
- **Independente da conectividade:** consegue funcionar off-line através do cache armazenado pelo *service worker*;
- **Interações semelhantes a aplicativos:** é visualmente parecido com um aplicativo nativo;
- <span id="page-17-3"></span>• **Atual:** pode ser facilmente atualizado através do *service worker*;
- **Seguro:** Fornecido via HTTPS;
- **Descobrível:** permite que os mecanismos de pesquisa os encontrem;
- **Reengajável:** envia notificações de *push*;
- **Instalável:** cria um atalho sem necessitar de loja de aplicativos;
- **Vinculável:** compartilhável facilmente por URL.

#### <span id="page-17-0"></span>2.3.2 Ionic Framework 4

O *Ionic* é um *framework* de código aberto, lançado sob a licença do MIT para a criação de aplicativos utilizando *HTML5, CSS e JavaScript.* Com o mesmo código base é possível desenvolver aplicativos que se adaptem à plataforma em que serão executados, assim fornecendo estilos específicos com base em cada sistema operacional, tais como: *Android 4.4+, iOS 10.0+ e PWA* [\(IONIC,](#page-43-5) [2020a\)](#page-43-5).

De acordo com o Ionic [\(2020b\)](#page-43-6), a versão 4 realiza as tarefas com menos códigos, tem um carregamento mais rápido e um melhor desempenho, pois, funciona com qualquer estrutura *JavaScript* (*Angular, Vue, React,* etc.) ou sem nenhuma estrutura. Além disso, apresenta um modelo de componente padrão suportado em navegadores modernos, em vez de um modelo específico para cada navegador.

#### <span id="page-17-1"></span>2.3.2.1 Angular

*Angular* é uma plataforma e *framework open source* para a criação de aplicativos em *HTML* e *TypeScript*. Os elementos básicos de uma aplicação *Angular* são: módulos, componentes, templates, metadata, data *binding*, diretivas, serviços, injeção de dependências e rotas [\(ANGULAR,](#page-43-7) [2020\)](#page-43-7).

Uma aplicação *Angular* é baseada em componentes. [Afonso](#page-43-8) [\(2018\)](#page-43-8) defende que "isso é um ponto muito positivo, porque o componente pode ser reaproveitado em vários lugares da aplicação. Poderíamos, por exemplo, criar uma barra de ferramentas (com botões "Salvar", "Limpar", "Excluir", etc) e reutilizar ela em várias telas de cadastro", isso torna o trabalho do programador muito mais ágil.

#### <span id="page-17-2"></span>2.3.3 Plataforma Firebase

O *Firebase* é uma plataforma para aplicações *web* e *mobile do Google*, funcionando como um *Baas* (*Backend as a Service*). Oferece os mais diversos serviços como *hosting*, análises, banco de dados, sistema de *push notification* e *machine learning*. Para acessar o *Firebase* é necessário ter uma conta *Google*, como *Gmail*.

<span id="page-18-3"></span>Nas subseções a seguir serão descritas as ferramentas do *Firebase* que serão utilizadas neste projeto.

#### <span id="page-18-1"></span>2.3.3.1 Cloud Firestore

Segundo a documentação do [Firebase](#page-43-9) [\(2020a\)](#page-43-9), o Cloud Firestore é um banco de dados NoSQL orientado a documentos. Os dados são armazenados em documentos, que são organizados em coleções. Os documentos podem conter subcoleções ou objetos aninhados. Os principais recursos são: flexibilidade, consultas expressivas, atualizações em tempo real e suporte off-line pelo armazenamento de dados em cache .

As coleções ajudam a organizar melhor os dados e criar consultas. Os documentos dentro da mesma coleção podem conter diferentes campos ou armazenar diferentes tipos de dados nesses campos.

Documentos em subcoleções também podem conter subcoleções, permitindo que os dados sejam mais aninhados. É possível aninhar dados até 100 níveis [\(FIREBASE,](#page-43-9) [2020a\)](#page-43-9).

Ao consultar os dados, cada documento é identificado de maneira exclusiva pela sua localização no banco de dados. A Figura [3](#page-18-0) exemplifica as maneiras de referenciar um documento no código.

Figura 3 – Firestore: Referenciando documentos e coleções

<span id="page-18-0"></span>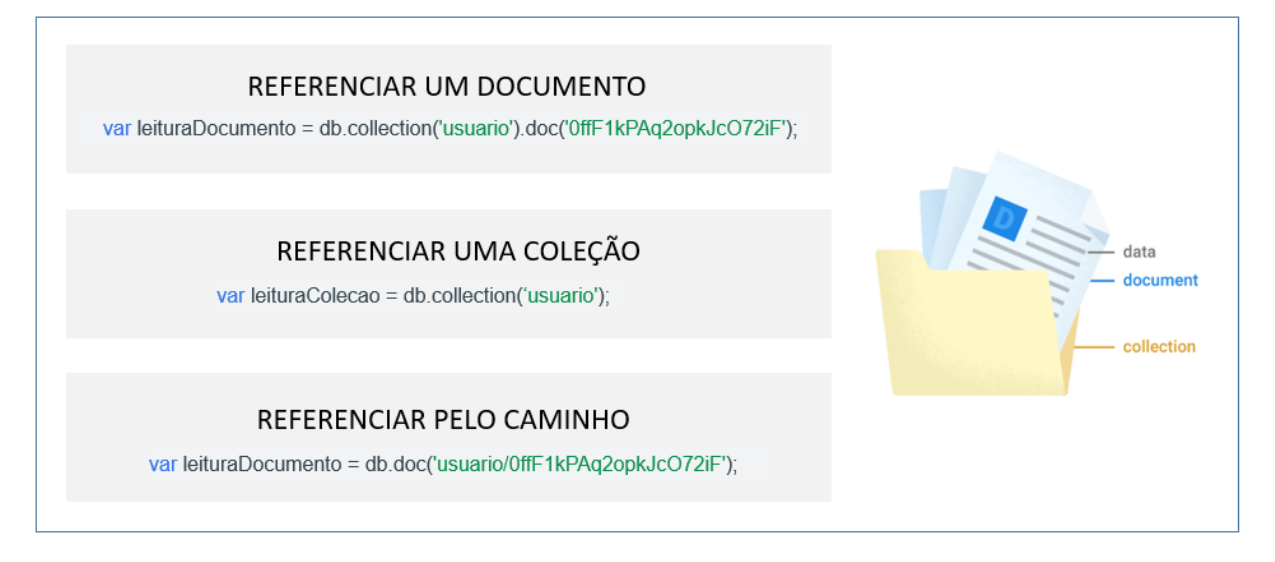

Adaptado de: [\(FIREBASE,](#page-43-9) [2020a\)](#page-43-9)

#### <span id="page-18-2"></span>2.3.3.2 Firebase Authentication

O Firebase Authentication fornece serviços de back-end prontos para autenticar usuários no aplicativo, suportando logins usando senhas, números de telefone, contas do Google, Facebook e muito mais [\(FIREBASE,](#page-43-10) [2020b\)](#page-43-10).

<span id="page-19-3"></span>De acordo com a documentação do [Firebase](#page-43-10) [\(2020b\)](#page-43-10), para conectar um usuário ao seu sistema, primeiramente é necessário ter as credenciais de autenticação desse usuário. Podem ser o endereço de e-mail e a senha ou um *token OAuth* de um provedor de identidade, no caso de usar uma conta do Google ou outras redes sociais. Em seguida, é preciso transmitir essas credenciais para o SDK do Firebase Authentication. Desse modo, os serviços de back-end verificarão esses dados e retornarão uma resposta ao cliente.

#### <span id="page-19-0"></span>2.3.3.3 Firebase Hosting

O Firebase Hosting é um host de nível de produção para desenvolvedores, ele pode ser usado em conjunto com o Cloud Functions ou o Cloud Run para criar e hospedar microsserviços no Firebase. Segundo o [Firebase](#page-43-11) [\(2020c\)](#page-43-11), os principais recursos são:

- É possivel conectar o próprio domínio a um site hospedado no Firebase.
- O SSL de configuração zero é incorporado para que o conteúdo sempre seja entregue com segurança;
- Suporta todos os tipos de conteúdo para hospedagem, dos arquivos CSS e HTML aos microsserviços ou APIs do Express.js;
- Cada arquivo carregado é armazenado em cache nos SSDs;
- Usando a Firebase CLI, é possível colocar o aplicativo em funcionamento em poucos segundos;
- Fornece gerenciamento completo de versão e versão com reversões de um clique.

O Firebase Hosting possui opções de configuração de hospedagem leves para criar PWAs sofisticadas. É possível reescrever facilmente URLs para roteamento do lado do cliente ou configurar cabeçalhos personalizados.

### <span id="page-19-1"></span>2.4 Trabalhos Correlatos

Esta seção apresenta os trabalhos existentes, destacando suas semelhanças e também suas diferenças com relação a este projeto.

#### <span id="page-19-2"></span>2.4.1 LibrasEduk

Desenvolvido por Molon [\(2019\)](#page-43-12), este aplicativo é o resultado do seu TCC para obter o grau de baixarel em Ciências da Computação pela Ulbra - Campus Gravataí. O aplicativo possui atividades para auxiliar no ensino de Libras e matemática para crianças, tendo uma interface agradável e intuitiva.

<span id="page-20-2"></span>A Figura [4](#page-20-0) demostra os menus e os exercícios. Os vocabulários ensinados foram divididos nas seguintes categorias: animais, cores, frutas e materiais escolares. Na área da matemática são realizados exercícios de: números, sequência numérica, adição e subtração. Para demonstrar os números foram utilizadas ilustrações (b) e para as palavras, optou-se por utilizar GIFs animados (c). Caso o usuário erre uma questão o celular vibra e permanece na mesma tela até que a resposta correta seja marcada. No final do exercício é exibido na tela principal um histórico com a porcentagem de acerto em cada categoria.

<span id="page-20-0"></span>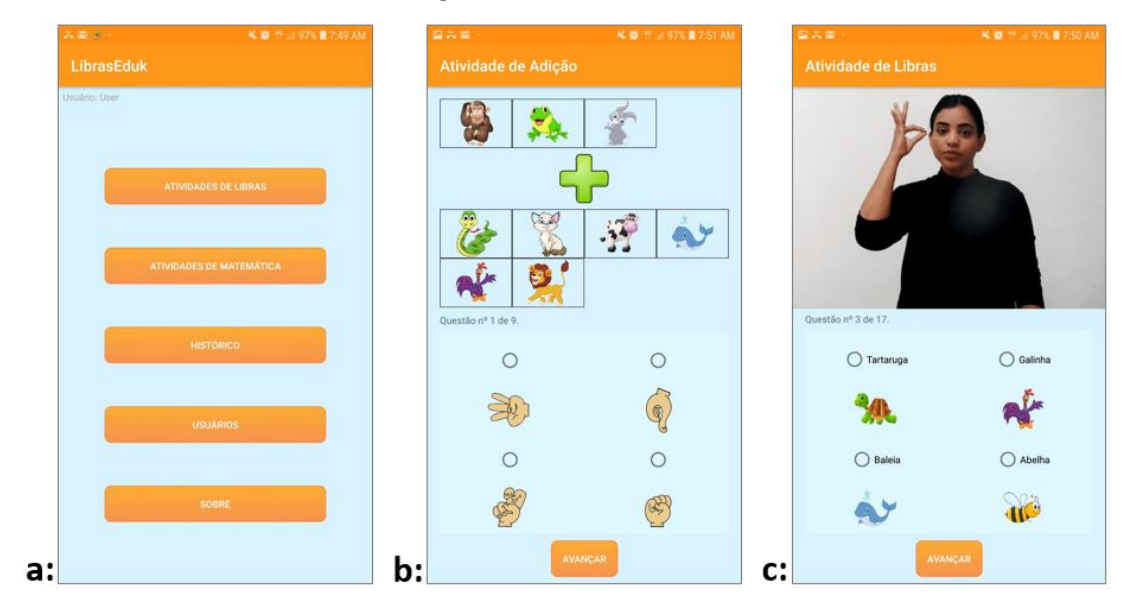

Figura 4 – LibrasEduk

Fonte: [\(MOLON,](#page-43-12) [2019\)](#page-43-12)

#### <span id="page-20-1"></span>2.4.2 PlayLibras

Esse site promove o ensino de Libras utilizando técnicas de gamificação. Rocha [\(2018\)](#page-44-5) desenvolveu este jogo para escrever sua dissertação de mestrado pela Universidade do Estado do Rio Grande do Norte.

O jogo PlayLibras foi desenvolvido utilizando o *Framework Bootstrap*, a linguagem de programação PHP e o banco de dados *MySQL*. Alguns elementos de gamificação presentes nessa aplicação são: níveis, ranking, pontos e vidas.

Foi realizada uma integração com o dicionário de sinais da Suíte VLibras, que utiliza um avatar 3D para fazer traduções de Português para Libras, os sinais são reproduzidos através de vídeos. A aplicação apresenta apenas vocabulários como demonstrado na Figura [5.](#page-21-0) Algumas questões apresentam opções de resposta em *radio button* e outras perguntas solicitam que o usuário assista o vídeo em Libras e digite a palavra em Português.

<span id="page-21-2"></span><span id="page-21-0"></span>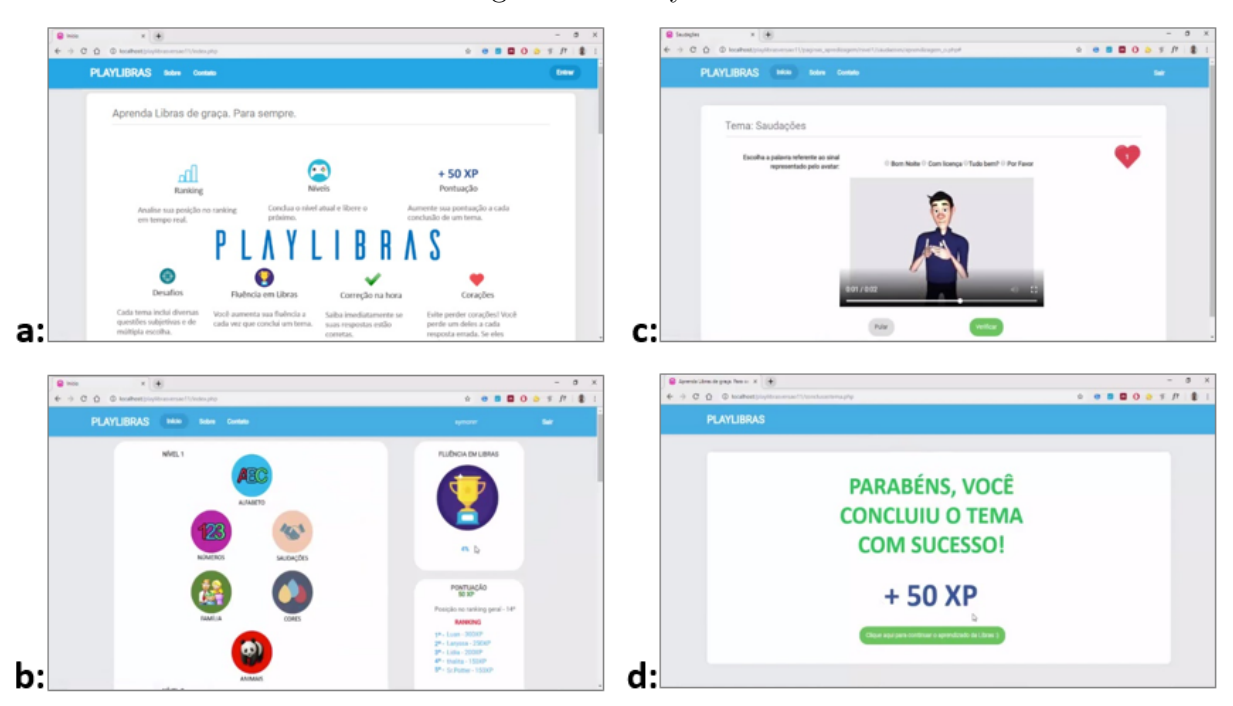

Figura 5 – PlayLibras

Fonte: [\(ROCHA,](#page-44-5) [2018\)](#page-44-5)

#### <span id="page-21-1"></span>2.4.3 Serious Libras

Este aplicativo foi apresentado durante os Anais dos *Workshops* do V Congresso Brasileiro de Informática na Educação (CBIE 2016) com o propósito de auxiliar os familiares dos surdos no aprendizado de Libras. As atividades são divididas em três níveis: iniciante, intermediário e avançado. Algumas das técnicas de gamificação presentes neste aplicativo são níveis e porcentagem de acertos.

A Figura [6](#page-22-0) apresenta as telas do aplicativo desenvolvido por Rocha *et* al.[\(2016\)](#page-44-6). O foco dos exercícios é memorizar o alfabeto em Libras e aprender a datilologia, que seria soletrar as palavras fazendo o sinal de cada letra, esse recurso é usado para nomes próprios ou para palavras que não tenham um sinal específico.

<span id="page-22-3"></span><span id="page-22-0"></span>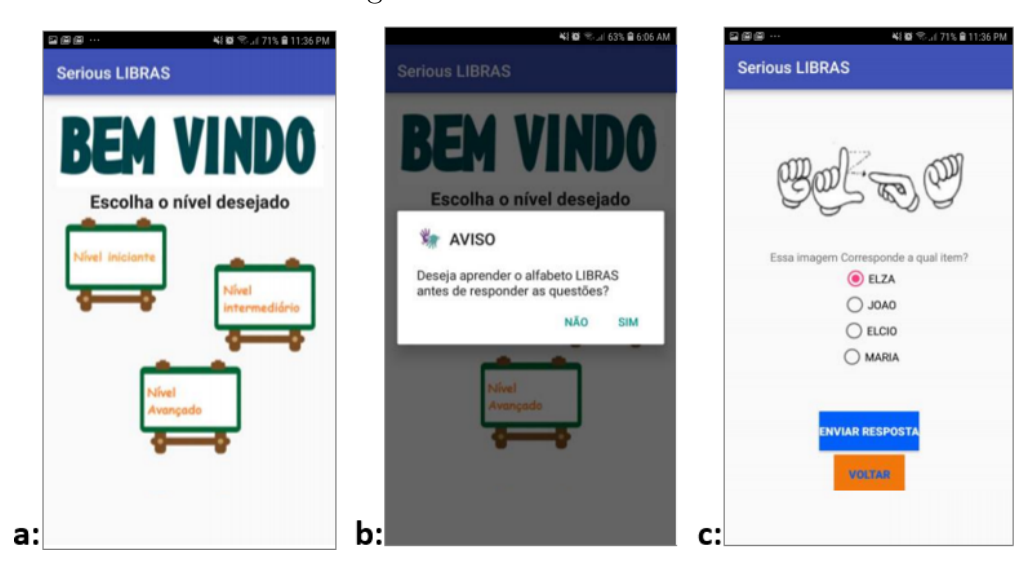

Figura 6 – Serious Libras

Fonte: [\(ROCHA et al.,](#page-44-6) [2016\)](#page-44-6)

### <span id="page-22-2"></span>2.4.4 Quiz de Libras

Desenvolvido pela empresa Al Apps [\(2017\)](#page-43-13), este aplicativo apresenta características de gamificação, tais como: vidas, moedas, loja, dicas, cronômetro e recordes. Assim como os aplicativos anteriores, seu foco é a memorização do vocabulário ensinado.

<span id="page-22-1"></span>A Figura [7](#page-22-1) demonstra a interface do aplicativo. Ele possui com 5 tipos de exercícios sobre alfabeto e números em Libras.

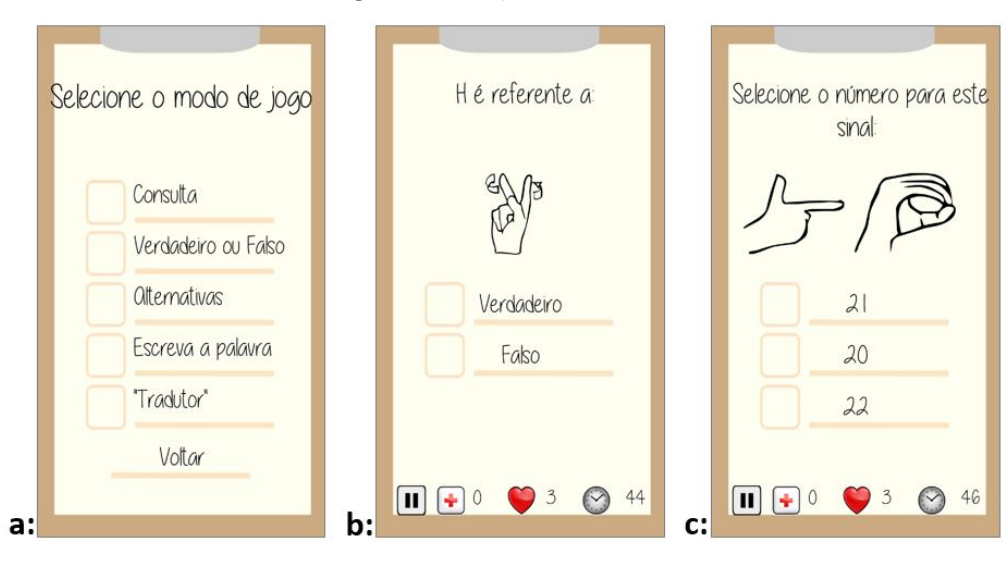

Figura 7 – Quiz de Libras

(Fonte: AL APPS, [2017\)](#page-43-13)

#### <span id="page-23-0"></span>2.4.5 Comparativo entre os recursos dos aplicativos correlatos e o Lilás

Ao analisar os recursos apresentados pelos aplicativos correlatos, observou-se que eles ensinavam apenas o vocabulário, como: alfabeto, números, animais, cores e frutas. Algumas aplicações recompensavam as respostas corretas utilizando elementos de gamificação com pontos, vidas e dica, além de promover a competição por meio de ranking, recordes e cronômetro.

O aplicativo proposto neste projeto chama-se Lilás e cada nível desta aplicação possui várias atividades com perguntas de múltipla escolha, ensinando o vocabulário e depois a reconhecê-lo em frases. Um dos grandes diferenciais do aplicativo é a ordem em que o conteúdo é abordado. Primeiramente é ensinado a realizar perguntas básicas, responder e dar informações, depois são abordados os vocabulários mais comuns como animais e cores.

O Lilás apresenta elementos de gamificação que ajudam a aumentar o interesse e engajamento dos usuários, as respostas corretas são recompensadas por cristais, que posteriormente podem ser trocados por curiosidades. As curiosidades representam a loja do aplicativo, nela o usuário pode adquirir materiais complementares, com explicações mais detalhadas, dessa forma é possível abordar assuntos teóricos como a "história da Libras" e "regras de sintaxe".

Outro diferencial é a responsividade da PWA, podendo ser acessada pelo site em computadores e tendo uma aparência de aplicativo nativo em celulares. Dessa forma o usuário pode iniciar a atividade em um dispositivo e continuar em outro.

## <span id="page-24-1"></span>3 Desenvolvimento do aplicativo proposto

Nesta seção são apresentadas as etapas do desenvolvimento da PWA, que foi denominada como Lilás.

A cor lilás foi escolhida pela sua semelhança fonética com a palavra Libras, assim como demonstrado na Figura [8.](#page-24-0) Além disso, essa cor representa a intuição e carrega significados como: viver no momento, ser sociável e aberto a diferentes formas de pensar.

<span id="page-24-0"></span>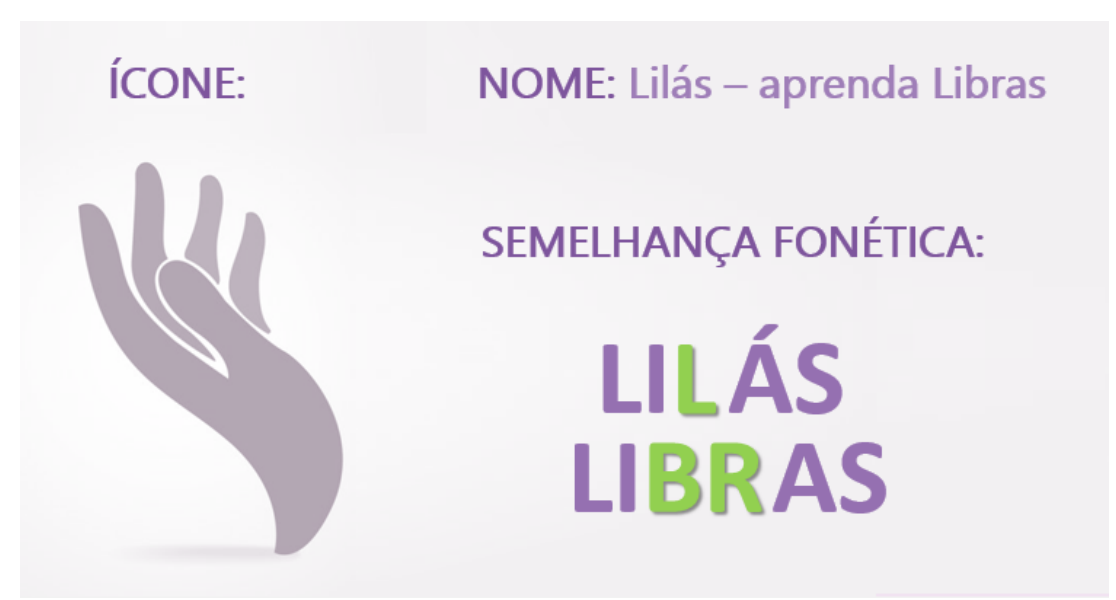

Figura 8 – Ícone e nome do aplicativo

Fonte: Própria, 2020

 $\hat{E}$  importante destacar que quando inicia-se um curso de idiomas, no começo ele geralmente aborda vocabulários básicos, como: família, animais, frutas, entre outros. Mas é pouco prático em uma situação de emergência, seja na rua, no trabalho ou em um hospital. O diferencial do aplicativo desenvolvido neste projeto é a ordem em que os assuntos são abordados, pois o intuito é instigar a confiança nos usuários para que consigam comunicarse ou prestar ajuda para pessoas surdas sempre que for necessário, desse modo, os primeiros níveis do aplicativo ensinam a perguntar, responder e dar informações. Somente depois que o usuário compreendeu como prestar esse auxílio é que será ensinado sobre questões mais simples como cores, frutas, animais, etc.

O aplicativo Lilás é uma PWA voltada ao ensino básico de Libras, contendo atividades que auxiliam na compreensão de frases em língua de sinais. Para estruturar o aplicativo, foram utilizadas técnicas de gamificação, tornando os exercícios similares a um jogo, por esse motivos os conteúdos foram divididos em níveis e a complexidade das

atividades aumenta gradativamente. Na seção 3.1 serão descritas detalhadamente cada uma das funcionalidades implementadas, assim como as telas e os códigos utilizados.

### <span id="page-25-1"></span>3.1 Funcionalidades implementadas

O objetivo deste aplicativo é proporcionar o aprendizado de Libras de uma forma simples e intuitiva. A Figura [9](#page-25-0) apresenta o diagrama de caso de uso, mostrando as suas funcionalidades e interações.

<span id="page-25-0"></span>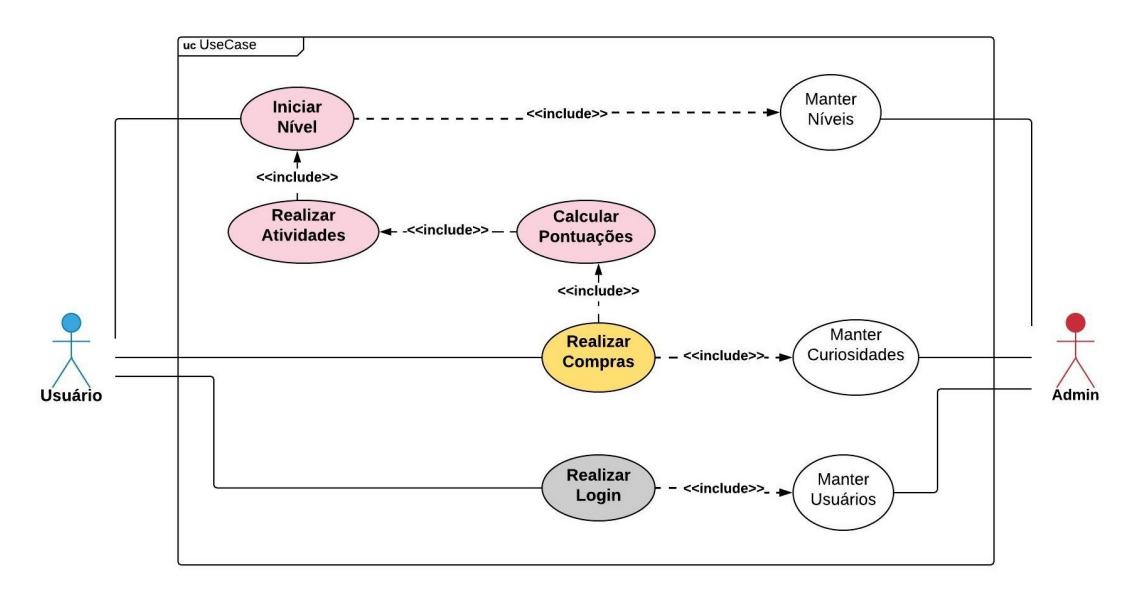

Figura 9 – Diagrama de casos de uso

Fonte: Própria, 2020

De maneira descritiva em relação ao caso de uso, observa-se que:

- **Realizar Login:** o usuário precisa realizar login para ter acesso às funcionalidades do aplicativo;
- **Manter Usuários:** atualiza as informações dos usuários, como: itens adquiridos na loja, quantidade de cristais e palavras aprendidas;
- **Manter Níveis:** gerencia o fluxo do jogo, controlando os níveis e as atividades;
- **Iniciar Nível:** é o jogo em execução, ao iniciar um nível ele só liberará o próximo assim que o atual for completado;
- **Fazer Atividades:** cada nível possui várias atividades e a complexidade dos exercícios aumenta gradualmente;
- **Pontuações:** a cada atividade concluída o usuário recebe cristais que possuem valor dentro do jogo, podendo assim realizar compras no aplicativo;
- **Manter Curiosidades:** gerencia as curiosidades disponíveis na loja;
- **Realizar Compras:** utilizando os cristais o usuário pode adquirir curiosidades.

#### <span id="page-26-1"></span>3.1.1 Telas do sistema e modelagem do banco de dados

Este projeto possui uma coleção principal chamada Usuário. A Figura [10](#page-26-0) mostra uma visão geral de como foram organizadas as informações no banco de dados.

<span id="page-26-0"></span>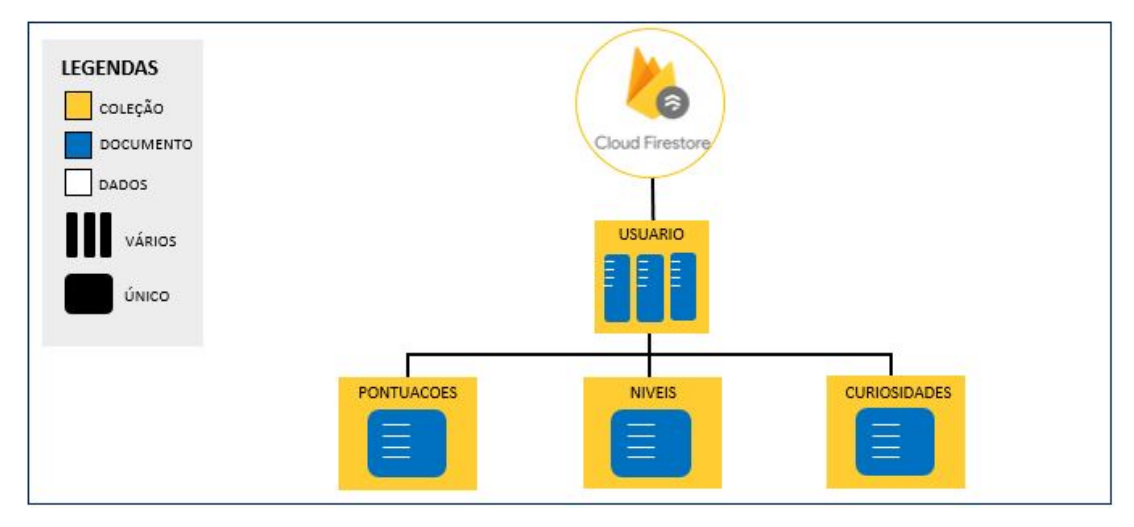

Figura 10 – Visão geral do banco de dados

Fonte: Própria, 2020

#### <span id="page-26-2"></span>3.1.1.1 Login

A Figura [11](#page-27-0) apresenta as telas de Login e Cadastro. Neste projeto foi implementado apenas o método de login com e-mail. Ao realizar o cadastro (a) o aplicativo loga automaticamente, e enquanto valida os dados uma mensagem é mostrada para o usuário (c), para que aguarde até a ação ser completada. Por ser uma PWA o login é obrigatório, pois salva os dados do usuário e permite que ele acesse a sua conta em qualquer dispositivo.

<span id="page-27-0"></span>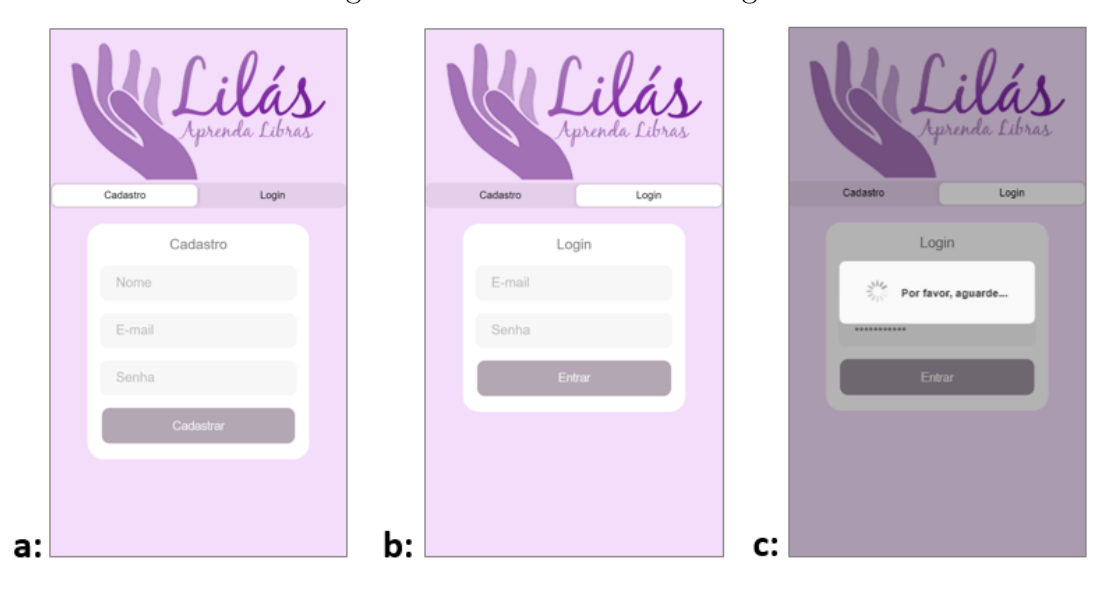

Figura 11 – Lilás: cadastro e login

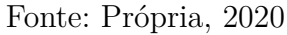

A integração do aplicativo com o *Firebase Authentication* foi realizada com poucas linhas de código e oferece um sistema de autenticação seguro. As validações do cadastro são realizadas automaticamente, porém o erro é retornado em inglês, dessa forma é necessário tratar as informações antes de apresentá-las ao usuário, como demonstrado na Figura [12.](#page-27-1)

Figura 12 – Tradução dos erros para o usuário

```
catch (error) {
console.error(error);
let message: string;
switch (error.code) {
  case 'auth/user-not-found':
    message = "Este e-mail não possui cadastro ainda";
    break;
  case 'auth/wrong-password':
    message = "A senha digitada está errada, tente novamente";
    break;
  case 'auth/email-already-in-use':
    message = "E-mail já cadastrado";
    break;
```
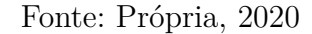

Pela plataforma do *Firebase*, na aba *Authentication* é possível saber quantos usuários estão cadastrados (Figura [13\)](#page-28-0), além de ver a data de criação do cadastro e o último acesso. O *Authentication* também oferece opções para realizar a verificação do cadastro do usuário e a redefinição de e-mail e senha.

<span id="page-28-0"></span>

| Pesquise por endereço de e-mail, número de telefone ou UID do usuário | <b>Adicionar usuário</b> |               |               |                              |  |
|-----------------------------------------------------------------------|--------------------------|---------------|---------------|------------------------------|--|
| Identificador                                                         | Provedores               | Criação       | Último Iogin  | UID do usuário 个             |  |
| @hotmail.com<br>gill                                                  | $\check{ }$              | 22 de nov. de | 28 de nov. de | V2h9R6xuqfgpcbzR4JlY012ZbTg2 |  |
| @hotmail.com<br>marisal                                               | $\check{ }$              | 24 de set, de | 28 de nov. de | oeNUQUcb56aRtA5gkqWj9AThOd   |  |
| @gmail.com<br>samantal                                                | $\check{ }$              | 24 de set, de | 24 de set, de | yGE74SLDA0cOemqZZPI0JobMC    |  |

Figura 13 – Usuários cadastrados pelo *Authentication*

Fonte: Própria, 2020

No momento em que cada usuário completa o seu cadastro no aplicativo, o banco deve criar três subcoleções (Figura [10\)](#page-26-0) e instanciar as suas respectivas variáveis. Para facilitar esse processo, dentro da função *cadastrar* foi acrescentado o código para criar essas subcoleções automaticamente, conforme a Figura [14.](#page-28-1)

Figura 14 – Criação das subcoleções do usuário

<span id="page-28-1"></span>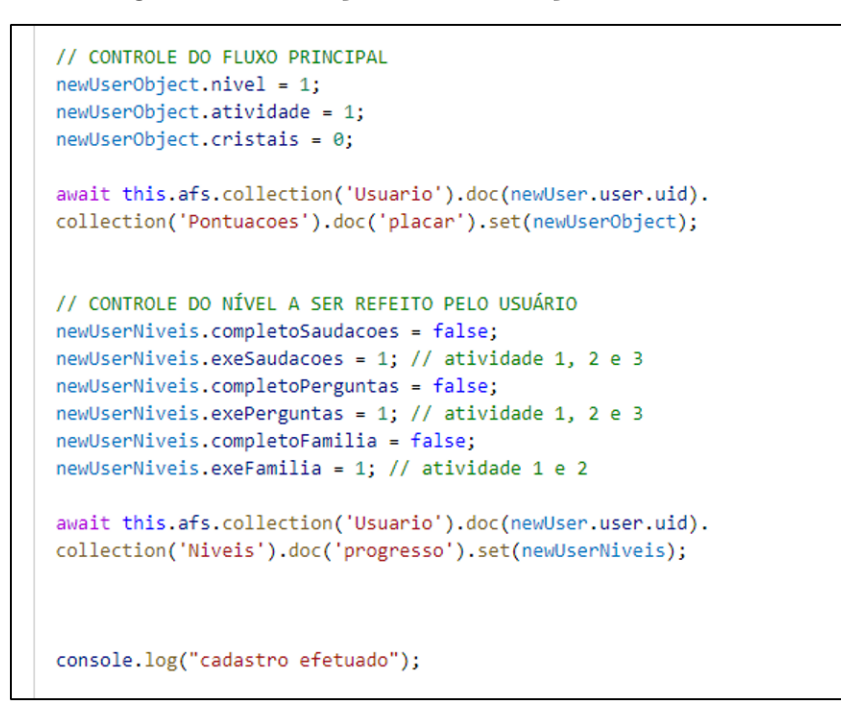

Fonte: Própria, 2020

O "controle do fluxo principal" é responsável por controlar o nível atual do jogo, enquanto o "refazer" gerencia individualmente cada nível para que o usuário possa voltar

e fazer a atividade novamente. A Figura [15](#page-29-0) mostra a coleção Usuário e as subcoleções criadas no momento do cadastro.

<span id="page-29-0"></span>

| illasaprendalibras          | $\Rightarrow$ :<br>Usuario<br>. .                                                                                                    | ■ ya0cKXvUcfSaOPhESdS2TH1XmTJ2                                     |
|-----------------------------|----------------------------------------------------------------------------------------------------|--------------------------------------------------------------------|
| <b>Iniciar coleção</b><br>┿ | <b>Adicionar documento</b>                                                                                                    | Iniciar coleção<br>+                                               |
| Usuario                     | "Adriana "<br>M7hMp48o61hs5sn0Dpqgm4Akowj1<br>"Ane"<br>7w7L4g0ptsRzCXQXNWpey8cxeL12<br>"Berenice"<br>nNubK4jlaK04MosUthupxNlSI7P2<br>"Camila" | Curiosidades<br>Niveis<br>Pontuacoes                               |
|                             | bzzd07zqvcNuYc0SdyjcB6q85ID3<br>"Caroline"<br>ya0cKXvUcfSa0PhESdS2TH1XmTJ2                                                                    | <b>Adicionar campo</b><br>$+$                                      |
|                             | "Eduardo"<br>R4PJX0n711fu3jfBUXkoEG5wxfE3<br>"Felipe"<br>KD0CQFa3Ey03NiNpksAYRSQ05nB2<br>"Gabriel"<br>0x9km6FaG3Nto6f2P8Fcw7do2i83            | cadastro: true<br>@gmail.com"<br>email: "carol<br>nome: "Caroline" |

Figura 15 – *Firebase:* coleção Usuário

Fonte: Própria, 2020

#### <span id="page-29-2"></span>3.1.1.2 Home

A Figura [16](#page-29-1) apresenta a tela inicial do aplicativo, os níveis ativos são representados por ícones coloridos e os desativados permanecem na cor cinza (c). Quando o usuário tocar para iniciar um nível, será mostrada a quantidade de atividades daquele assunto e qual a próxima a ser realizada (b).

<span id="page-29-1"></span>Figura 16 – Lilás: tela inicial

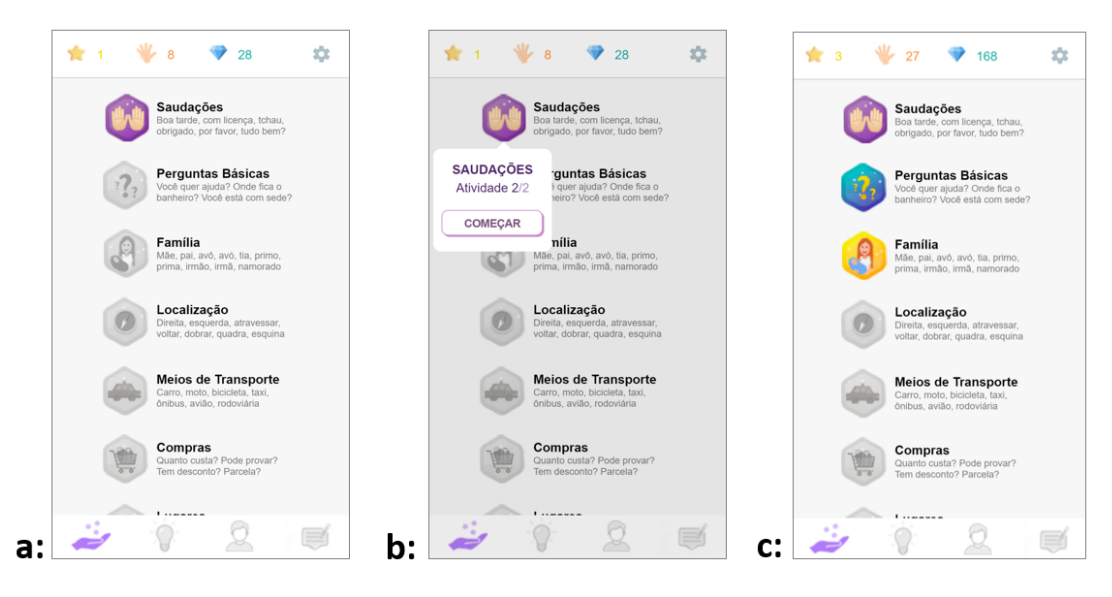

Fonte: Própria, 2020

Para mudar o layout dos botões, foi utilizado um recurso do *Angular* chamado

*NgIf* (Figura [17\)](#page-30-0), que aceita uma expressão condicional, quando a resposta é verdadeira o código é renderizado, se a resposta for nula ou falsa, o *Angular* executa o código declarado dentro do *else*. Caso o código não tenha um *else*, não será mostrado nada na tela.

Figura 17 – NgIf para mudar o layout

```
<ion-row>
  <ion-col size="4" class="ion-text-right" >
    <img class="img-icone" *ngIf="nivelAqui < 2; else mostraOutraImagem2" src="assets/img/icone2-desativado.png" />
    <ng-template #mostraOutraImagem2>
      <img class="img-icone" (click)="mostrarPerguntas($event)" src="assets/img/icone2-ativado.png"/>
    </ng-template>
  \langle/ion-col>
  <ion-col size="6">
   chr3
    <div class="titulo">Perguntas Básicas</div>
   <div class="desc">Você quer ajuda? Onde fica o banheiro? Você está com sede?</div>
  </ion-col>
</ion-row>
```
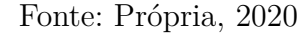

No final da lista da Figura [18](#page-30-1) são apresentados os vocabulários básicos, como animais e frutas. O menu superior apresenta: o nível atual do usuário, a quantidade de palavras aprendidas e a pontuação acumulada de cristais. As configurações ficam no canto superior direito com as opções de "sobre o aplicativo" e "sair da sua conta". Ao tocar na opção "sobre o aplicativo" uma página *popover* é apresentada na tela (c). No rodapé da página aparece um menu com as telas do aplicativo, respectivamente: Níveis, Curiosidades, Perfil e *Feedback*. Dessa forma, o usuário pode navegar pelos recursos do aplicativo de forma mais prática.

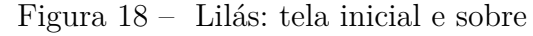

<span id="page-30-1"></span>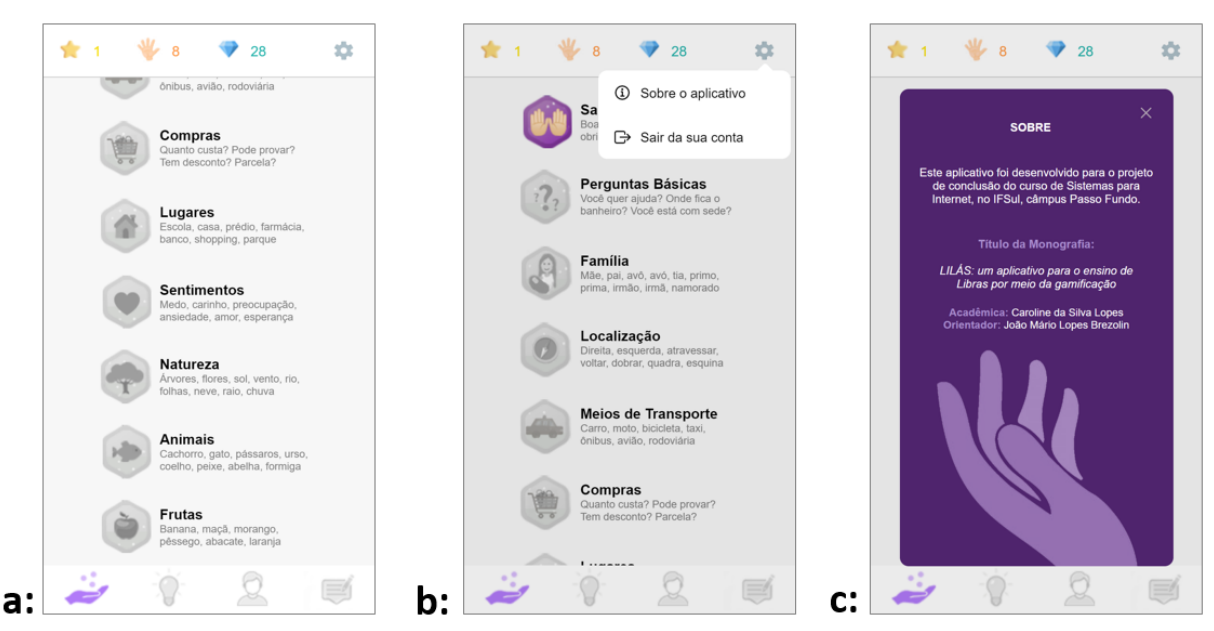

Fonte: Própria, 2020

No *Firebase* as informações são salvas sempre que houver alguma alteração. A subcoleção Pontuações (Figura [19\)](#page-31-0) controla o fluxo principal do jogo, marcando o nível mais alto que o usuário alcançou, neste exemplo é o nível 3. A subcoleção também registra a atividade que falta ser realizada neste nível, a quantidade de cristais e de palavras aprendidas até o momento.

<span id="page-31-0"></span>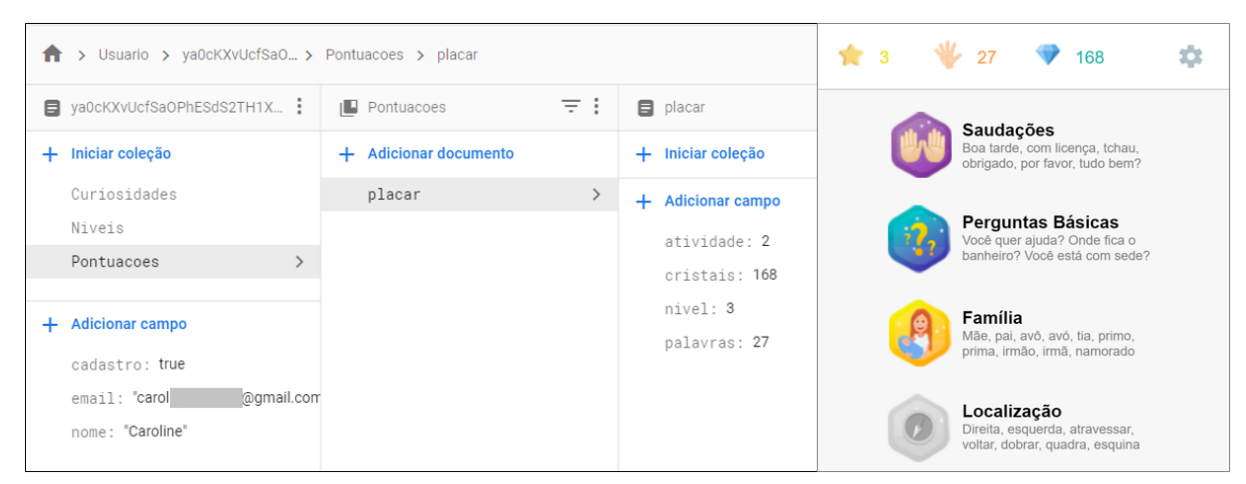

Figura 19 – *Firebase:* subcoleção pontuações

Fonte: Própria, 2020

O fluxo secundário gerencia a opção de refazer as atividades, para isso é utilizada a subcoleção Níveis (Figura [20\)](#page-31-1). Cada nível ao ser completado torna-se *true*, assim como demonstrado nas variáveis *completoSaudacoes* e *completoPerguntas*. Neste exemplo o usuário ainda não completou todas as atividades do nível Família, mas decidiu voltar ao Nível saudações e refazer a atividade, como demonstrado na variável *exeSaudacoes*.

<span id="page-31-1"></span>Figura 20 – *Firebase:* subcoleção níveis

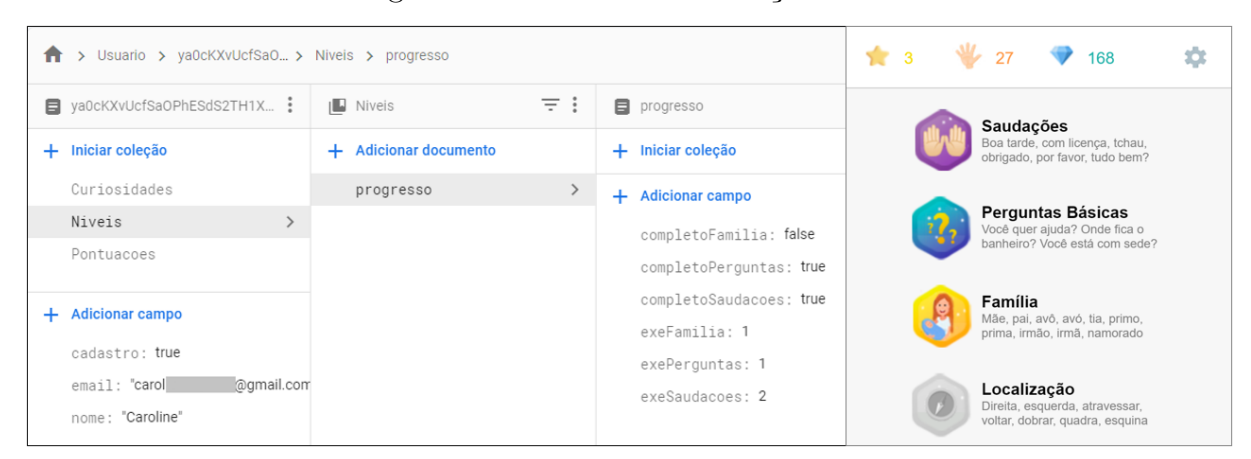

Fonte: Própria, 2020

#### <span id="page-32-1"></span>3.1.1.3 Atividades

Os níveis são constituídos por várias atividades, cada uma com 8 perguntas, assim as tarefas podem ser concluídas de forma mais rápida e também tornam-se menos cansativas. Antes do usuário responder as questões, todas as alternativas são apresentadas em cinza. As atividades abordam frases e vocabulários (Figura [21\)](#page-32-0) e os GIFs facilitam a compreensão, por repetirem o sinal constantemente.

<span id="page-32-0"></span>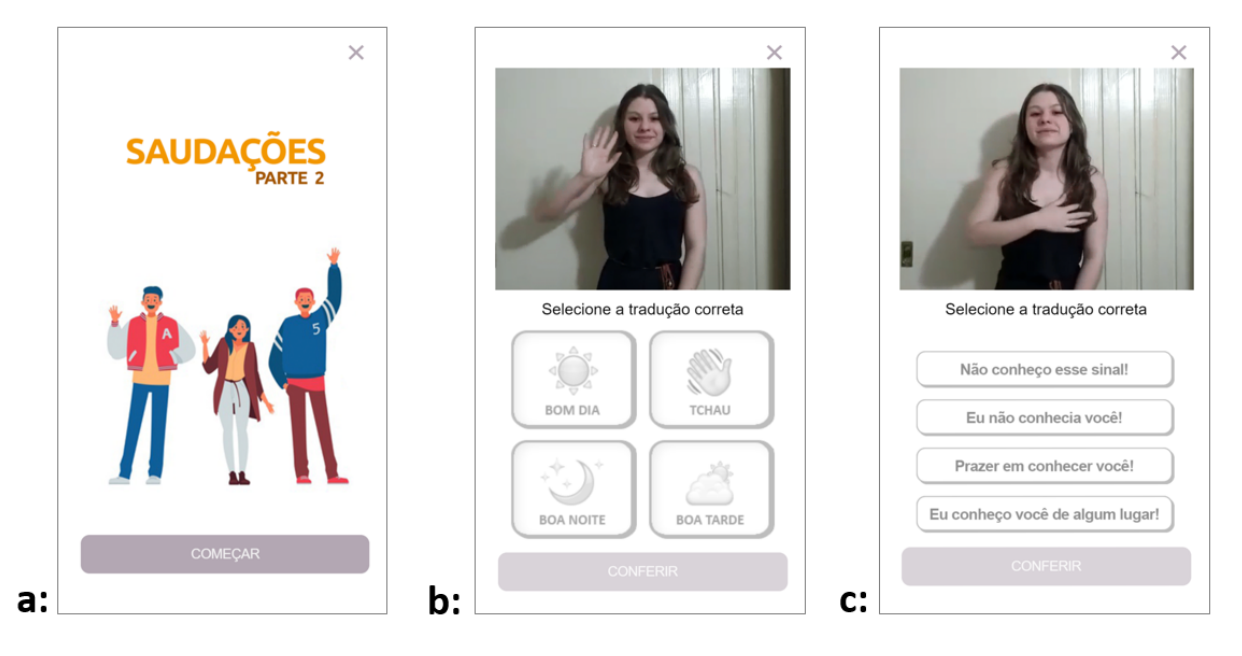

Figura 21 – Lilás: atividades

Fonte: Própria, 2020

Todas as alternativas de frases (Figura [21](#page-32-0) c) apresentam o mesmo assunto, neste exemplo é a palava "conhecer". Assim, mesmo que o usuário não conheça o sinal, já saberá do que se trata, sendo nesse caso uma "saudação" com a palavra "conhecer". É nesse ponto que entra o nome do aplicativo, onde a cor lilás representa a intuição. O usuário irá olhar o sinal em Libras e usar a intuição para tentar acertar o significado.

A Figura [22](#page-33-0) demonstra a correção das respostas. Quando o usuário toca em uma das alternativas, esse botão fica colorido (a), mas é necessário tocar em "conferir" para descobrir se está correta. Caso o usuário erre a resposta, a questão permanece parada na mesma tela até que a resposta correta seja marcada.

<span id="page-33-0"></span>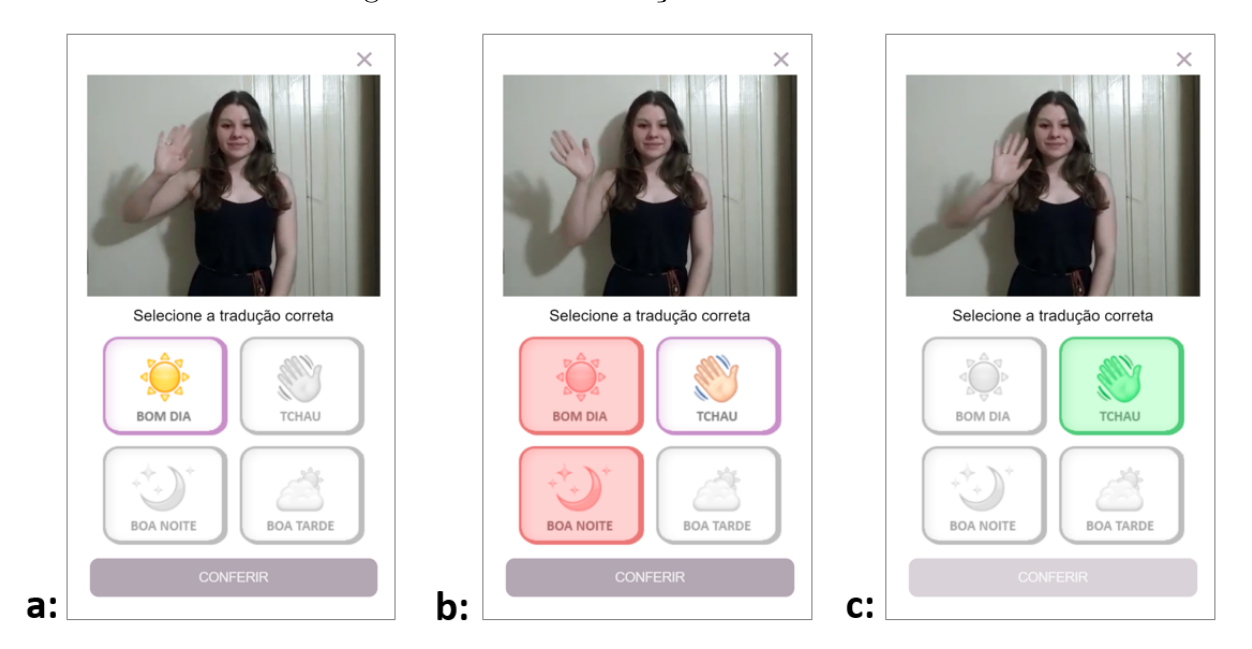

Figura 22 – Lilás: correção das atividades

Fonte: Própria, 2020

No momento de somar os pontos, a variável *pontuacaoFinal* é incrementada durante os exercícios. Cada pergunta tem o valor de 5 cristais, mas é descontado 1 cristal por resposta errada. No exemplo demonstrado na Figura [22](#page-33-0) (b) o usuário errou duas vezes, diminuindo 2 ele ainda pode conquistar 3 cristais nesta questão. Quando o usuário acertar a resposta, apenas a alternativa correta (c) ficará destacada na tela por alguns segundos para facilitar a compreensão.

Sempre que uma resposta é conferida, as informações são passadas por parâmetro para um *switch* que irá definir a cor dos botões. O número que acompanha o nome da variável diz referencia a posição do botão. Para questões erradas (Figura [23\)](#page-34-0) a variável *erro* recebe um incremento de 10, isso faz com que o *NgIf* da página HTML mostre a imagem vermelha, em seguira é reduzido 1 cristal da variável *pontuacaoFinal*.

<span id="page-34-0"></span>Figura 23 – Evento clique para alternativas erradas

```
next() {
 // CORREÇÃO DA QUESTÃO
 if (this.botaoNome == "1-questao-x") {
   if (this.botaoMarcado = "true") {
     switch (this.botaoResposta) {
       case 'errado1':
         this.pontuacaoFinal = this.pontuacaoFinal - 1;
         this.erro1 = 10;break;
       case 'errado2':
         this.pontuacaoFinal = this.pontuacaoFinal - 1;
         this.erro2 = 10;break:
       case 'errado3':
         this.pontuacaoFinal = this.pontuacaoFinal - 1;
         this.erro3 = 10;break;
```
Fonte: Própria, 2020

<span id="page-34-1"></span>Nas alternativas corretas (Figura [24\)](#page-34-1) a variável *certo* recebe um incremento de 10, isso faz com que o *NgIf* da página HTML mostre a imagem verde, em seguira a pontuação é incrementada em 5 cristais, as variáveis responsáveis pelas cores são zeradas e ele passa a questão.

Figura 24 – Evento clique para alternativas corretas

```
case 'correto4':
        this.buttonDisabled = true;
        this.pontuacaoFinal = this.pontuacaoFinal + 5;
        this.botaoResposta = '';
        this.certo4 = 10;
        this.erro1 = 0;
        this.erro2 = 0;
        this.erro3 = 0;
        setTimeout() \Rightarrow \{this.certo4 = 0;this.proximaquestao();
        \}, 2000);
        break;
    3
 ŀ
þ
```
Fonte: Própria, 2020

A pontuação só é salva se o usuário fizer a atividade completa (Figura [25\)](#page-35-0), pois a variável *pontuacaoFinal* vai contando os pontos de cada pergunta. No último botão chamado "finalizar" ele salva essas informações no banco. Por esse motivo, se o usuário desistir da atividade, terá que responder as perguntas novamente.

<span id="page-35-0"></span>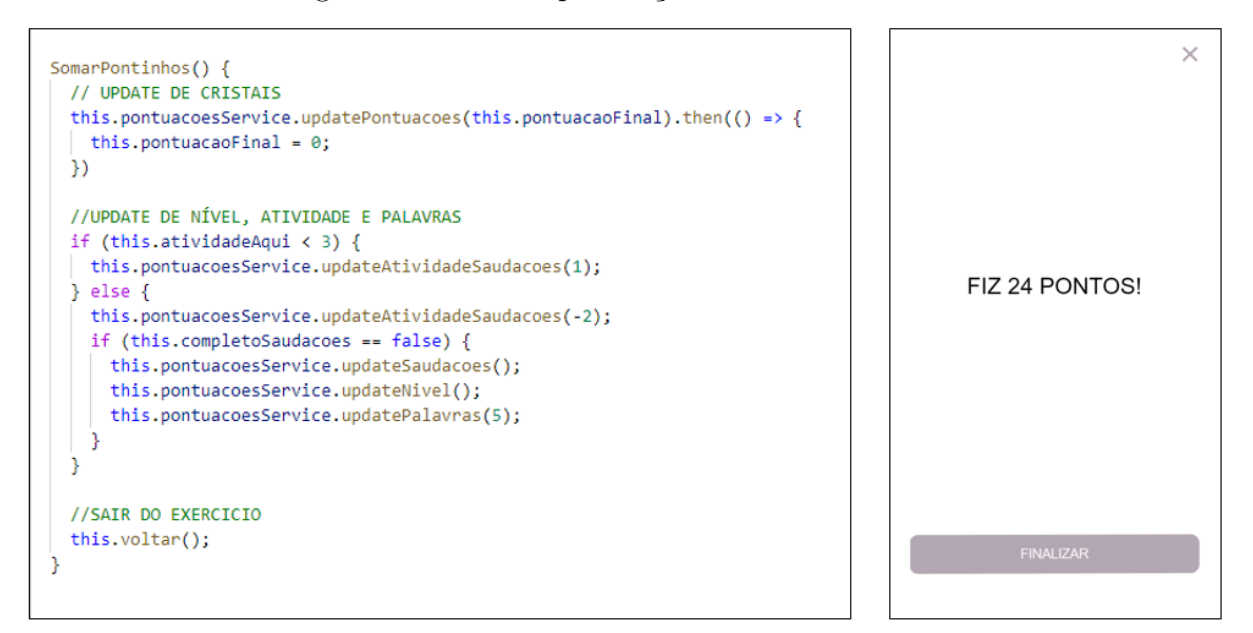

Figura 25 – Salvar pontuação no banco de dados

Fonte: Própria, 2020

#### <span id="page-35-1"></span>3.1.1.4 Curiosidades

As curiosidades representam a loja do aplicativo, os usuários utilizam os cristais adquiridos nos exercícios para comprar materiais complementares com explicações mais detalhadas. As explicações podem contar com vídeos, exemplos, imagens e textos. É uma maneira de abordar assuntos teóricos como a história da libras, cultura surda e regras de sintaxe. Além disso essa área do aplicativo traz muitas curiosidades, vocabulários temáticos e novidades.

A Figura [26](#page-36-0) mostra o processo de compra, quando a quantidade de cristais não é suficiente para comprar itens na loja, os botões ficam desativados (a). Mas ao realizar mais alguns exercícios a loja já fica ativada (b), ao realizar a compra a pontuação é atualizada automaticamente (c).

<span id="page-36-0"></span>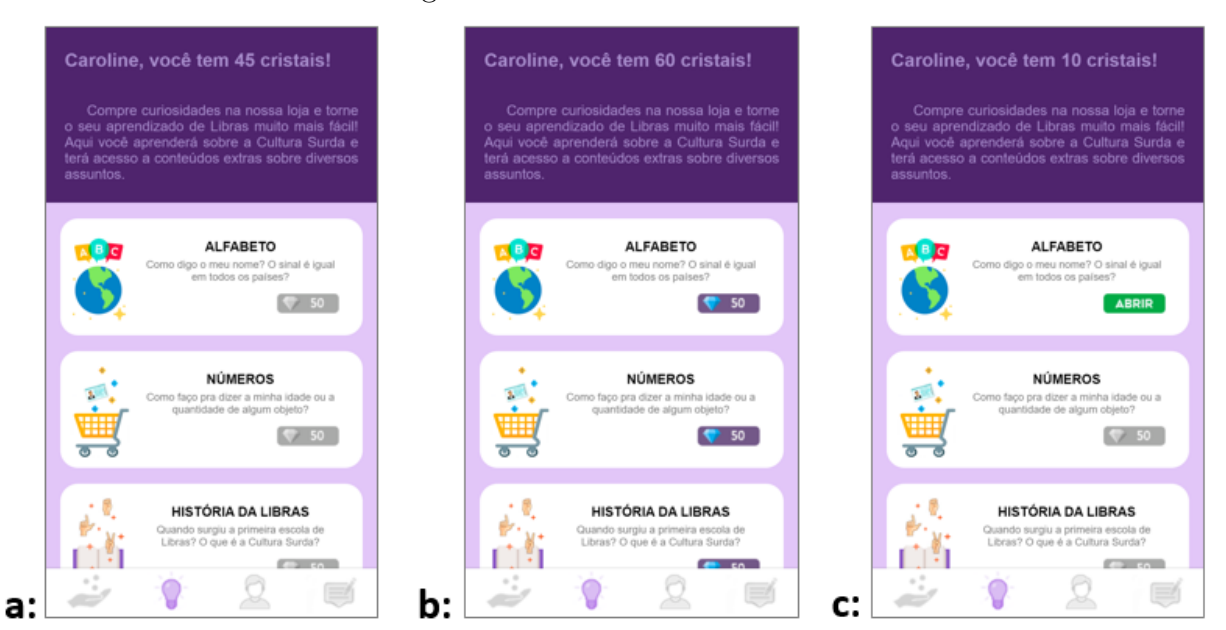

Figura 26 – Lilás: curiosidades

Fonte: Própria, 2020

No *Firebase* foi criada uma subcoleção chamada curiosidades (Figura [27\)](#page-36-1), nela foi criado campos numéricos para cada item da loja. Os que possuem o valor 10 foram adquiridos e os demais ainda estão disponíveis para venda na loja.

<span id="page-36-1"></span>Figura 27 – Firebase: subcoleção curiosidades curiosidades

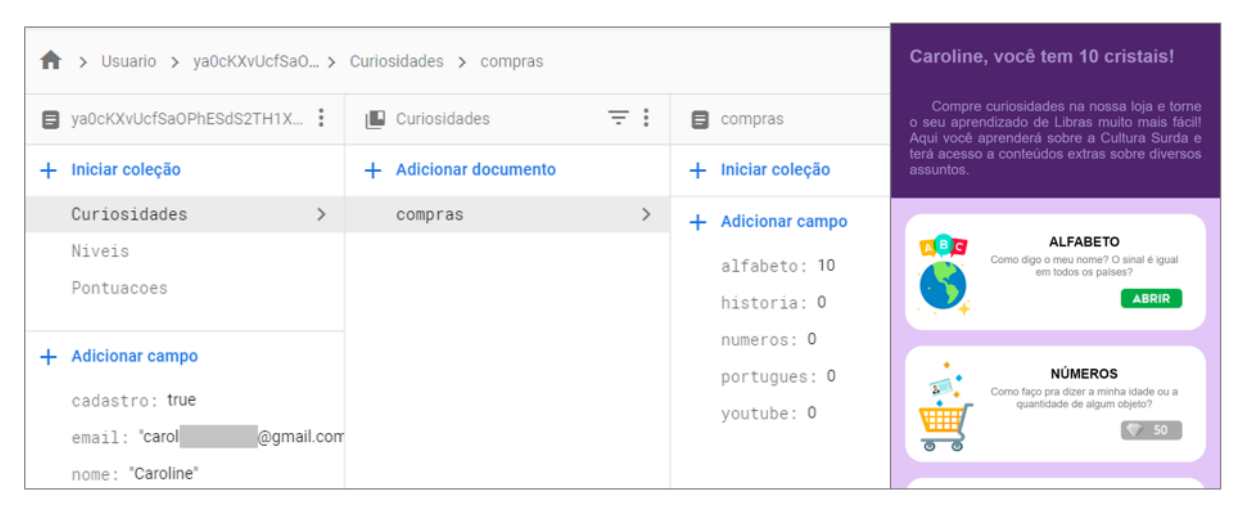

Fonte: Própria, 2020

O Alfabeto é um dos itens disponíveis na loja, pois é importante destacar que cada país possui sua própria língua de sinais. A Figura [28](#page-37-0) mostra o momento em que o usuário abre uma curiosidade, as telas com as informações aparecem em menus *popover*.

<span id="page-37-0"></span>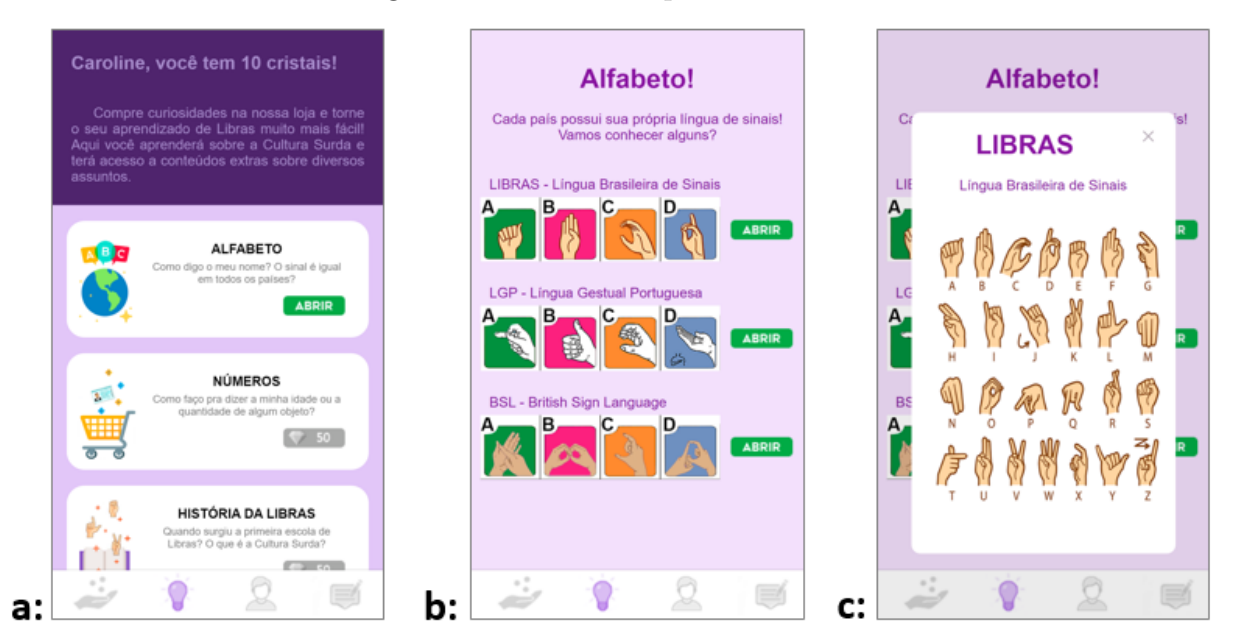

#### Figura 28 – Lilás: compras realizadas

Fonte: Própria, 2020

#### <span id="page-37-2"></span>3.1.1.5 Perfil

<span id="page-37-1"></span>A Figura [29](#page-37-1) apresenta a página "perfil do usuário", nela é possível verificar o nível atual, os cristais, as palavras aprendidas e os itens adquiridos na loja. Também tem um atalho para que o usuário consiga sair do aplicativo de forma mais prática.

Figura 29 – Lilás: perfil

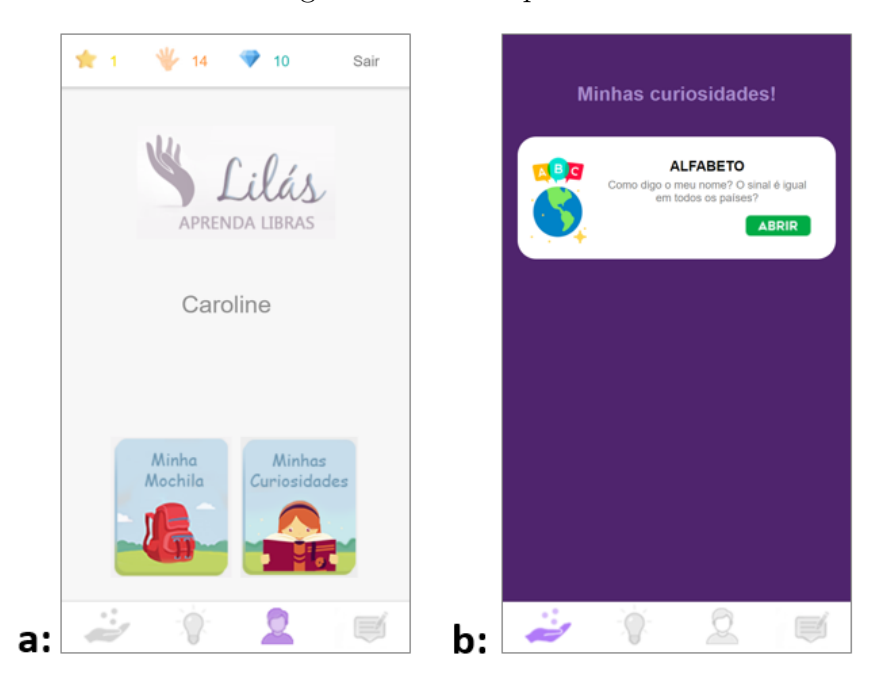

Fonte: Própria, 2020

No campo "minha curiosidades" ficam organizadas todas as curiosidades que já foram compradas na loja. Facilitando o acesso e a leitura deste material. A "minha loja" ainda não foi desenvolvida, mas guardará itens que serão vendidos na loja em futuras atualizações.

## <span id="page-39-2"></span><span id="page-39-1"></span>4 Validação do Sistema

Este projeto foi validado por meio de uma pesquisa qualitativa com a participação de 27 usuários de diferentes idades, como demonstrado na Figura [30.](#page-39-0) Segundo Minayo [\(2003\)](#page-43-14), a pesquisa qualitativa busca investigar o universo de significados de ações e relações das humanas. Essa abordagem caracteriza o presente estudo que busca investigar as contribuições da gameficação no ensino de LIBRAS.

Optou-se por realizar entrevistas semi-estruturadas que contavam com um roteiro prévio de perguntas, porém permitia-se que o usuário discorrer sobre o que achasse necessário [\(PREECE; RODGERS; SHARP,](#page-43-15) [2005\)](#page-43-15) . No primeiro momento os usuários responderam um pesquisa com perguntas abertas sobre conhecimentos prévios sobre libras e a utilização de aplicativos de idiomas.

<span id="page-39-0"></span>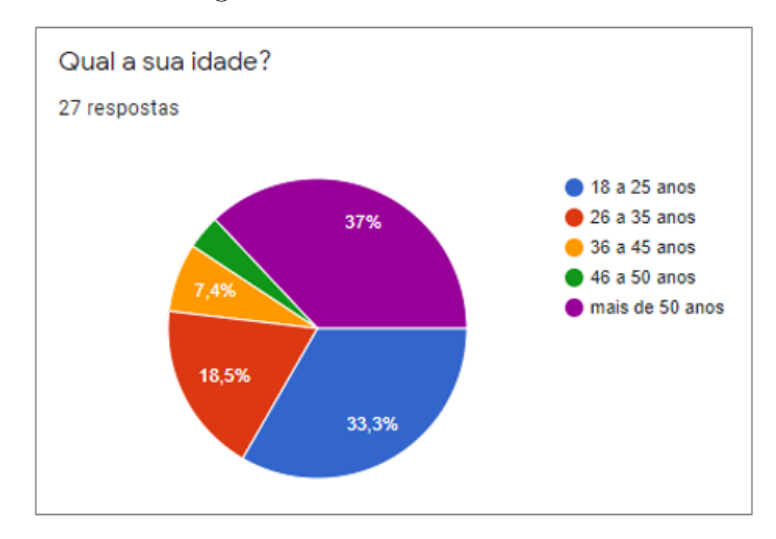

Figura 30 – Idade dos usuários

Fonte: Própria, 2020

Na entrevista realizada, 67% relataram já ter utilizado algum aplicativo para aprender idiomas e apenas 18% já haviam usado aplicativo sobre Libras. Ainda sobre o contexto social 89% relataram já ter conhecido alguma pessoa surda e 45% já realizaram cursos de Libras.

Após a analise do conhecimento prévio dos participantes, foi apresentado o roteiro do teste. Os usuários deveriam se autenticar fazer duas atividades até alcançar o mínimo de 50 cristais e assim realizar a compra de 1 curiosidade na loja. Ao final do teste foi apresentado um questionário para registrar as considerações dos participantes. Os resultados mostraram que os usuários conseguiram realizar as atividades propostas demonstrando que as principais funcionalidades do aplicativo puderam ser facilmente compreendidas.

Reforça-se que esses resultados foram obtidos independentemente dos conhecimentos prévios dos mesmos. Foi possível observar também que o uso de uma metodologia baseada em gamificação auxiliou no engajamento dos usuários nas atividades pois os mesmos sentiam-se estimulados a continuar avançando nos níveis do jogo desenvolvido.

# <span id="page-41-0"></span>5 CONSIDERAÇÕES FINAIS

A presente pesquisa abordou o desenvolvimento de uma aplicação voltada ao ensino de LIBRAS. Permeia o desenvolvimento desse trabalho a importância social do aprendizado de LIBRAS pelas pessoas visando incluir pessoas surdas. A falta de acessibilidade ainda é um grande desafio, pois a comunicação entre ouvintes e surdos enfrenta várias barreiras, como a diferença de sintaxe ao tentar uma comunicação por escrito, a dificuldade em encontrar faculdades que tenham curso de Letras-Libras para a formação de mais intérpretes e até mesmo o acesso a cursos básicos para a população. Com base nesse contexto, este projeto apresentou um aplicativo para ajudar a difundir a Libras, ensinando a fazer perguntas básicas, responder e dar informações. A praticidade dos dispositivos móveis abre a possibilidade de poder estudar em qualquer lugar e aproveitar esses intervalos para aprender a se comunicar em Libras.

No desenvolvimento do aplicativo, as tecnologias escolhidas ajudaram a desenvolver o aplicativo com muito mais agilidade. O Angular foi essencial pois a possibilidade de reutilização de código tornou a criação das atividades muito mais rápida, existem uma ampla comunidade que utiliza a ferramente e isso facilita para encontrar respostas de forma rápida.

O Ionic se adapta perfeitamente em qualquer plataforma, sendo responsivo e apresentando características específicas de cada sistema operacional. A PWA criou o ícone, semelhante aos aplicativos nativos e executava em tela cheia, ainda permite que sejam realizadas atualizações sem necessidade da permissão do usuário e ofereceu um resultado final com um design muito agradável.

O Firebase foi utilizado para fazer os cadastros dos usuários, a hospedagem da aplicação e o armazenamento no banco de dados. Concentrar vários serviços em uma única plataforma torna o acesso aos dados muito mais prático além de ter uma integração mais simples.

O teste com os usuários mostrou que a gamificação foi uma ótima metodologia para o ensino de Libras no aplicativo e que esse recurso prendeu a atenção dos usuários, tornando as atividades semelhantes a um jogo. Os participantes aprenderam facilmente a utilizar os recursos do aplicativo e assim o Lilás tornou-se mais uma possibilidade para que a população tenha acesso a curso de Libras.

Como trabalhos futuros, pretende-se disponibilizar o aplicativo e o site, além de implementar novas funcionalidades.

Desenvolvendo novos formatos de atividades sobre Libras e implementar a "mochila",

apresentada no perfil do usuário, onde será oferecida outras opções para o usuário usar os cristais, como comprar ícones e temas personalizados para o aplicativo.

## Referências

<span id="page-43-8"></span><span id="page-43-0"></span>AFONSO, A. *O que é Angular?* 2018. Disponível em: [<https://blog.algaworks.com/](https://blog.algaworks.com/o-que-e-angular/) [o-que-e-angular/>.](https://blog.algaworks.com/o-que-e-angular/) Acesso em: 15 nov 2019. Citado na página [17.](#page-17-3)

<span id="page-43-13"></span>AL APPS. *Quiz de Libras*. 2017. Disponível em: [<https://play.google.com/store/apps/](https://play.google.com/store/apps/details?id=com.AlApps.LibrasQuiz&hl=pt-BR) [details?id=com.AlApps.LibrasQuiz&hl=pt-BR>.](https://play.google.com/store/apps/details?id=com.AlApps.LibrasQuiz&hl=pt-BR) Acesso em: 13 nov 2019. Citado na página [22.](#page-22-3)

<span id="page-43-7"></span>ANGULAR. *Architecture overview*. 2020. Disponível em: [<https://angular.io/guide/](https://angular.io/guide/architecture) [architecture>.](https://angular.io/guide/architecture) Acesso em: 29 nov 2020. Citado na página [17.](#page-17-3)

<span id="page-43-2"></span>CONGRESSO NACIONAL. *Lei N<sup>o</sup> 10.436, de 24 de Abril de 2002.* 2002. Disponível em:  $\langle \text{http://www.planalto.gov.br/ccivil} \quad 03/leis/2002/110436.htm \rangle$ . Acesso em: 23 agosto 2019. Citado na página [13.](#page-13-3)

<span id="page-43-3"></span>FERREIRA, A. L. et al. *Módulo 2 - aprendendo Libras*. 2011. Disponível em: [<http:](http://bibliotecadigital.sedis.ufrn.br/pdf/TICS/Livro_MOD2_LIBRAS_Z_WEB.pdf) [//bibliotecadigital.sedis.ufrn.br/pdf/TICS/Livro\\_MOD2\\_LIBRAS\\_Z\\_WEB.pdf>.](http://bibliotecadigital.sedis.ufrn.br/pdf/TICS/Livro_MOD2_LIBRAS_Z_WEB.pdf) Acesso em: 10 nov 2019. Citado na página [13.](#page-13-3)

<span id="page-43-9"></span>FIREBASE. *Cloud Firestore*. 2020. Disponível em: [<https://firebase.google.com/docs/](https://firebase.google.com/docs/firestore) [firestore>.](https://firebase.google.com/docs/firestore) Acesso em: 29 nov 2020. Citado na página [18.](#page-18-3)

<span id="page-43-10"></span>FIREBASE. *Firebase Authentication*. 2020. Disponível em: [<https://firebase.google.com/](https://firebase.google.com/docs/auth) [docs/auth>.](https://firebase.google.com/docs/auth) Acesso em: 29 nov 2020. Citado 2 vezes nas páginas [18](#page-18-3) e [19.](#page-19-3)

<span id="page-43-11"></span>FIREBASE. *Firebase Hosting*. 2020. Disponível em: [<https://firebase.google.com/docs/](https://firebase.google.com/docs/hosting/?authuser=0) [hosting/?authuser=0>.](https://firebase.google.com/docs/hosting/?authuser=0) Acesso em: 29 nov 2020. Citado na página [19.](#page-19-3)

<span id="page-43-1"></span>INES. *Conheça o INES*. 2020. Disponível em: [<http://www.ines.gov.br/conheca-o-ines>.](http://www.ines.gov.br/conheca-o-ines) Acesso em: 29 nov 2020. Citado na página [13.](#page-13-3)

<span id="page-43-5"></span>IONIC. *Ionic Framework.* 2020. Disponível em: [<https://ionicframework.com/docs/](https://ionicframework.com/docs/reference/browser-support) [reference/browser-support>.](https://ionicframework.com/docs/reference/browser-support) Acesso em: 29 nov 2020. Citado na página [17.](#page-17-3)

<span id="page-43-6"></span>IONIC. *What is Ionic Framework?* 2020. Disponível em: [<https://ionicframework.com/](https://ionicframework.com/docs/intro) [docs/intro>.](https://ionicframework.com/docs/intro) Acesso em: 29 nov 2020. Citado na página [17.](#page-17-3)

<span id="page-43-14"></span>MINAYO, M. C. d. S. *Pesquisa social: teoria, método e criatividade*. Petropolis, Brasil: Vozes, 2003. Citado na página [39.](#page-39-2)

<span id="page-43-12"></span>MOLON, D. B. *LibrasEduk*. 2019. Disponível em: [<https://play.google.com/store/apps/](https://play.google.com/store/apps/details?id=daniel.libraseduk_2&hl=pt-BR) [details?id=daniel.libraseduk\\_2&hl=pt-BR>.](https://play.google.com/store/apps/details?id=daniel.libraseduk_2&hl=pt-BR) Acesso em: 10 nov 2019. Citado 2 vezes nas páginas [19](#page-19-3) e [20.](#page-20-2)

<span id="page-43-4"></span>MORGANI, H. *4 motivos para aprender Libras e transformar a sua carreira e vida pessoal*. 2020. Disponível em:  $\langle \text{http://blog.handtalk.me/4-motivos-para-aprender-libras/}>.$ Acesso em: 29 nov 2020. Citado na página [15.](#page-15-1)

<span id="page-43-15"></span>PREECE, J.; RODGERS, Y.; SHARP, H. *Design de Interação: Além da Interação Humano-Computador*. Porto Alegre, Brasil: Bookman, 2005. Citado na página [39.](#page-39-2)

<span id="page-44-5"></span>ROCHA, P. S. R. *Uma ferramenta computacional gamificada como estratégia de apoio para aprendizagem da Língua Brasileira de Sinais (Libras)*. 2018. Disponível em: [<https://ppgcc.ufersa.edu.br/wp-content/uploads/sites/42/2018/10/](https://ppgcc.ufersa.edu.br/wp-content/uploads/sites/42/2018/10/dissertacao-paulsymon-v72-ufersa.pdf) [dissertacao-paulsymon-v72-ufersa.pdf>.](https://ppgcc.ufersa.edu.br/wp-content/uploads/sites/42/2018/10/dissertacao-paulsymon-v72-ufersa.pdf) Acesso em: 02 nov 2019. Citado 2 vezes nas páginas [20](#page-20-2) e [21.](#page-21-2)

<span id="page-44-6"></span>ROCHA, P. S. R. et al. *Gamificação: Um aplicativo para o ensino da Língua Brasileira de Sinais*. 2016. Disponível em: [<https://www.br-ie.org/pub/index.php/wcbie/article/view/](https://www.br-ie.org/pub/index.php/wcbie/article/view/7014) [7014>.](https://www.br-ie.org/pub/index.php/wcbie/article/view/7014) Acesso em: 14 nov 2019. Citado 2 vezes nas páginas [21](#page-21-2) e [22.](#page-22-3)

<span id="page-44-4"></span>RUSSELL, A. *Progressive Web Apps: Escaping Tabs Without Losing Our Soul.* 2015. Disponível em: [<https://infrequently.org/2015/06/](https://infrequently.org/2015/06/progressive-apps-escaping-tabs-without-losing-our-soul/) [progressive-apps-escaping-tabs-without-losing-our-soul/>.](https://infrequently.org/2015/06/progressive-apps-escaping-tabs-without-losing-our-soul/) Acesso em: 27 out 2019. Citado na página [16.](#page-16-3)

<span id="page-44-2"></span>SANTANA, J. *Mãos que Falam - a inclusão surda*. 2011. Disponível em:  $\langle \text{https://www.voutube.com/watch?v=zFGWBCVAR68&feature=voutu.be}\rangle$ . Acesso em: 10 nov 2019. Citado 2 vezes nas páginas [14](#page-14-2) e [15.](#page-15-1)

<span id="page-44-0"></span>SENADO, A. *Baixo alcance da língua de sinais leva surdos ao isolamento*. 2019. Disponível em: [<https://www12.senado.leg.br/noticias/especiais/especial-cidadania/](https://www12.senado.leg.br/noticias/especiais/especial-cidadania/baixo-alcance-da-lingua-de-sinais-leva-surdos-ao-isolamento) [baixo-alcance-da-lingua-de-sinais-leva-surdos-ao-isolamento>.](https://www12.senado.leg.br/noticias/especiais/especial-cidadania/baixo-alcance-da-lingua-de-sinais-leva-surdos-ao-isolamento) Acesso em: 20 out 2019. Citado 3 vezes nas páginas [11,](#page-11-1) [14](#page-14-2) e [15.](#page-15-1)

<span id="page-44-1"></span>SILVA, F. I. da et al. *Aprendendo Língua Brasileira de Sinais como segunda língua*. 2017. Disponível em: [<https://www.palhoca.ifsc.edu.br/materiais/apostila-libras-basico/](https://www.palhoca.ifsc.edu.br/materiais/apostila-libras-basico/Apostila_Libras_Basico_IFSC-Palhoca-Bilingue.pdf) [Apostila\\_Libras\\_Basico\\_IFSC-Palhoca-Bilingue.pdf>.](https://www.palhoca.ifsc.edu.br/materiais/apostila-libras-basico/Apostila_Libras_Basico_IFSC-Palhoca-Bilingue.pdf) Acesso em: 16 nov 2019. Citado na página [13.](#page-13-3)

<span id="page-44-3"></span>WERBACH, K. *Gamificação*. 2020. Disponível em: [<https://www.coursera.org/learn/](https://www.coursera.org/learn/gamification/) [gamification/>.](https://www.coursera.org/learn/gamification/) Acesso em: 29 nov 2020. Citado na página [15.](#page-15-1)

# APÊNDICE A – Pré-teste

<span id="page-45-0"></span>Seja bem-vindo!

Ao preencher as informações a seguir você vai participar da pesquisa realizada por Caroline da Silva Lopes do curso TSPI sob orientação do professor João Mário Lopes Brezolin.

Essa pesquisa tem por objetivo avaliar a eficiência do aplicativo Lilás. Os dados obtidos serão utilizados exclusivamente para fins acadêmicos, embasando a produção de conhecimento científico.

- 1) Você concorda em participar da pesquisa?
- 2) Qual o seu nome completo?
- 3) Qual a sua idade?
	- 18 a 25 anos
	- 26 a 35 anos
	- 36 a 45 anos
	- 46 a 50 anos
	- mais de 50 anos
- 4) Você já usou algum aplicativo ou site para aprender outros idiomas?
- 5) Conhece algum aplicativo sobre Libras?
- 6) Você já conheceu alguém surdo?
- 7) Já fez aulas de Libras na escola ou na faculdade?
- 8) Você vai testar um aplicativo sobre Libras. Me conte um pouco sobre a sua expectativa:

# APÊNDICE B – Pós-teste

### <span id="page-46-0"></span>Obrigada por testar o aplicativo!

- 1) Foi fácil de aprender a usar o Aplicativo?
- 2) Sentiu dificuldade em algum momento?
- 3) O aplicativo atendeu as suas expectativas?
- 4) Teria sugestões para melhorar o aplicativo?